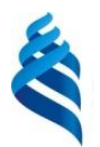

#### МИНИСТЕРСТВО НАУКИ И ВЫСШЕГО ОБРАЗОВАНИЯ РОССИЙСКОЙ ФЕДЕРАЦИИ

Федеральное государственное автономное образовательное учреждение высшего профессионального образования

**«Дальневосточный федеральный университет»** (ДВФУ)

#### **ИНСТИТУТ НАУКОЕМКИХ ТЕХНОЛОГИЙ И ПЕРЕДОВЫХ МАТЕРИАЛОВ (ШКОЛА)**

Руководитель ОП, директор Департамента теоретической физики и интеллектуальных технологий

\_\_\_\_\_\_\_\_\_\_\_\_\_\_\_ Нефедев К.В. (подпись) (Ф.И.О. рук. ОП)

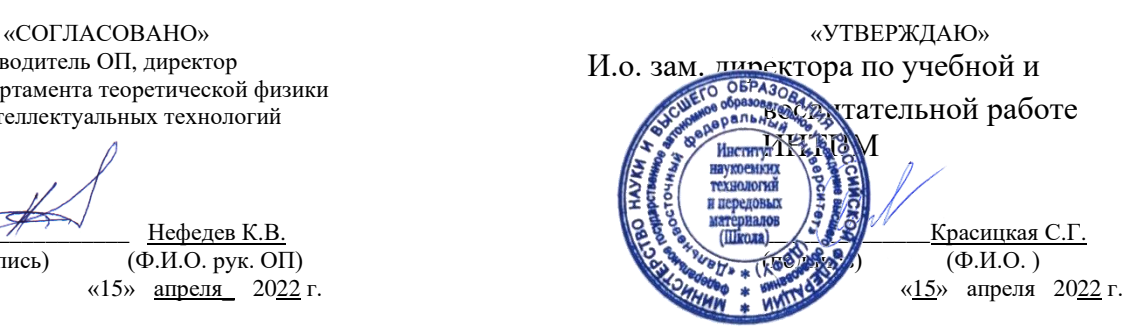

**РАБОЧАЯ ПРОГРАММА ДИСЦИПЛИНЫ Микромагнитное моделирование Направление подготовки 03.03.02 Физика**

Цифровые технологии в физике

**Форма подготовки очная**

курс 4 семестр 8 лекции 30 час. практические занятия 50 час. лабораторные работы не предусмотрены в том числе с использованием МАО лек. 0 /пр. 28 час. всего часов аудиторной нагрузки 144 час. в том числе с использованием МАО 18 час. самостоятельная работа 28 час. в том числе на подготовку к экзамену 80 час. контрольные работы 36 час. курсовая работа не предусмотрена зачет не предусмотрен экзамен 8 семестр

Рабочая программа составлена в соответствии с требованиями Федерального государственного образовательного стандарта по направлению подготовки 03.03.02 **Физика**, утвержденного приказом Министерства образования и науки РФ от «07» августа 2020 г. № 891.

Рабочая программа обсуждена на заседании Департамента теоретической физики и интеллектуальных технологий, протокол № 4 от « 25 » ноября 2021 г.

Директор Департамента теоретической физики и интеллектуальных технологий Нефедев К.В. Составитель д.ф.-м.н., профессор Саранин А.А.

> Владивосток 2022

#### **Оборотная сторона титульного листа РПД**

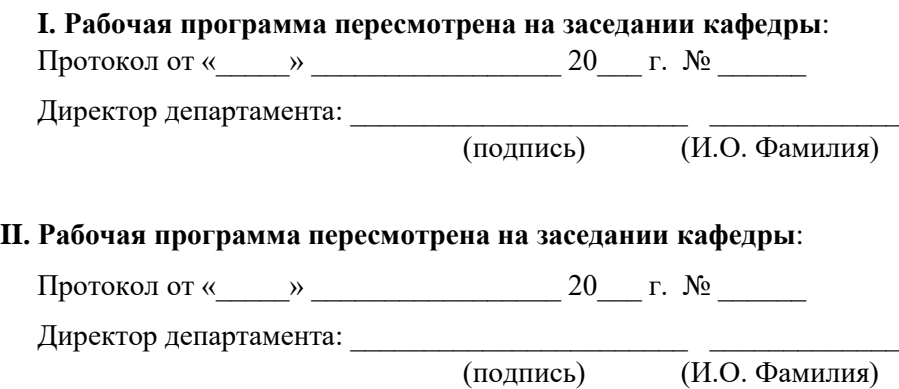

#### **Аннотация дисциплины «Микромагнитное моделирование»**

Учебная дисциплина «Микромагнитное моделирование» предназначена для студентов бакалавриата 4 курса.

Язык реализации – русский.

**Цель** изучения дисциплины - изучение физических и математических основ работы метода микромагнитного моделирования, а также приобретение практических навыков формулировки и решения научно-исследовательских задач в области наномагнетизма.

#### **Задачи:**

• Изучить теоретические основы, (законы, взаимодействия) позволяющие описать явления и процессы, реализующиеся в магнитных средах на наноразмерном уровне.

• Получить представления о методах конечных разностей и конечных элементов для решения задач математической физики в области наномагнетизма.

• Получить практический навык работы в программном пакете The Object Oriented MicroMagnetic Framework (OOMMF).

Базой для освоения данной дисциплины являются курсы «Физика», «Дифференциальные уравнения», «Математическая физика», «Физика магнитных пленок и наноразмерных структур».

В результате изучения данной дисциплины у обучающихся формируются следующие профессиональные компетенции:

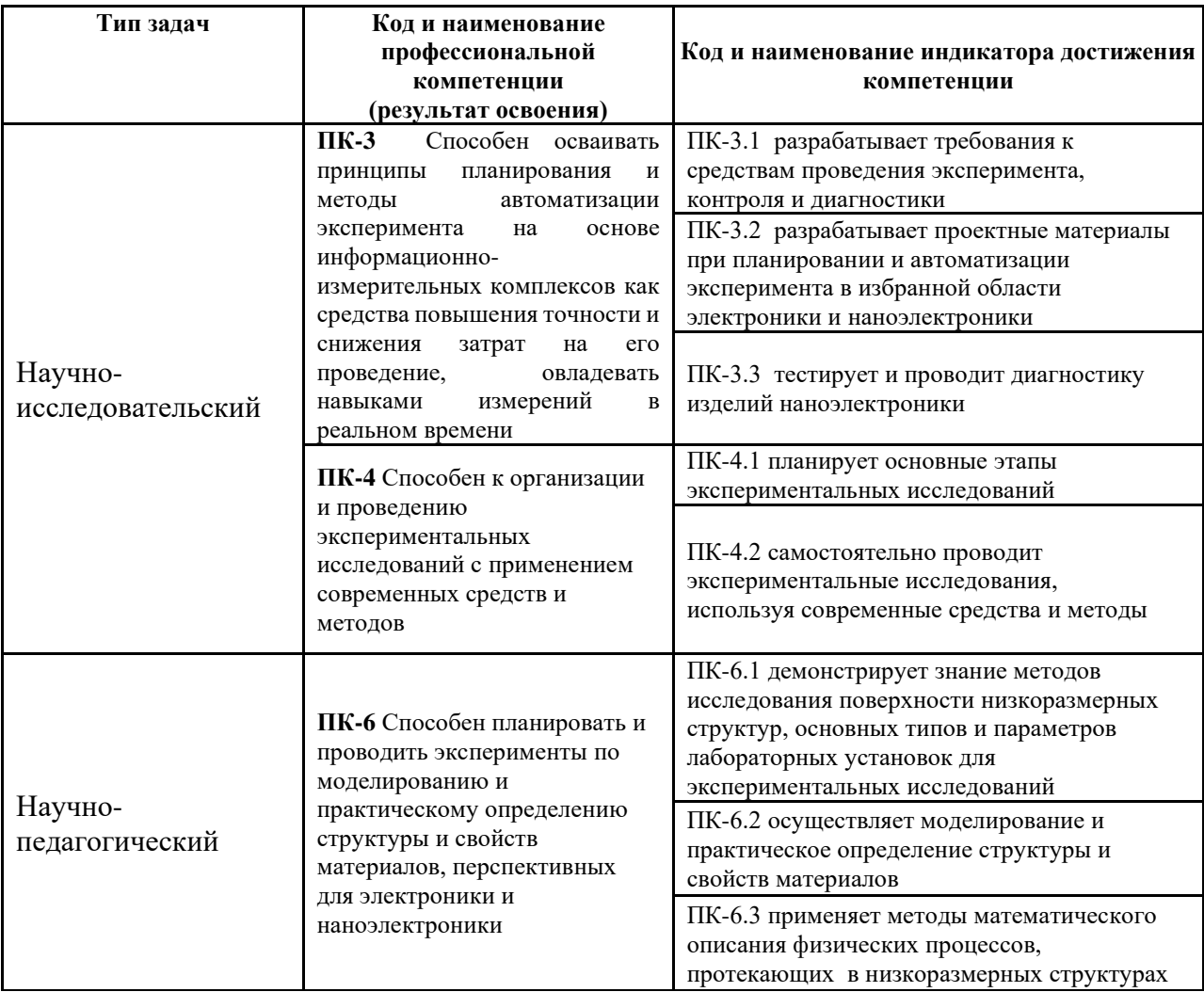

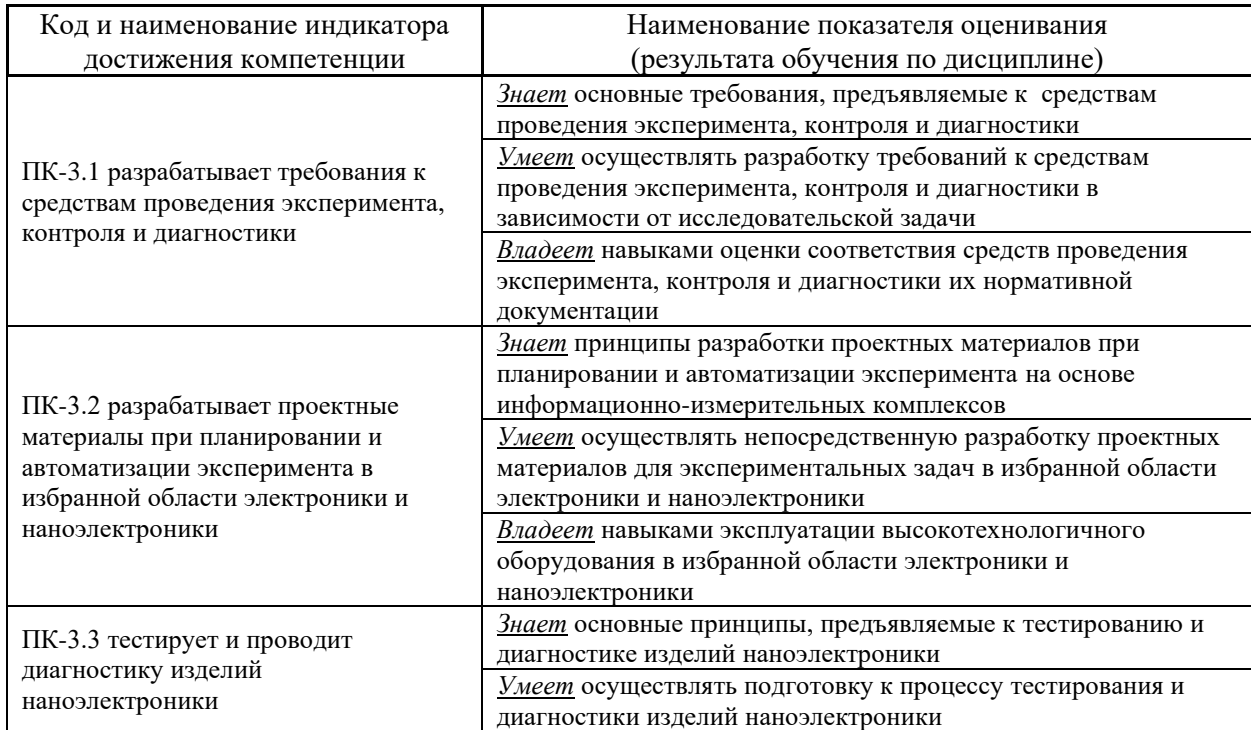

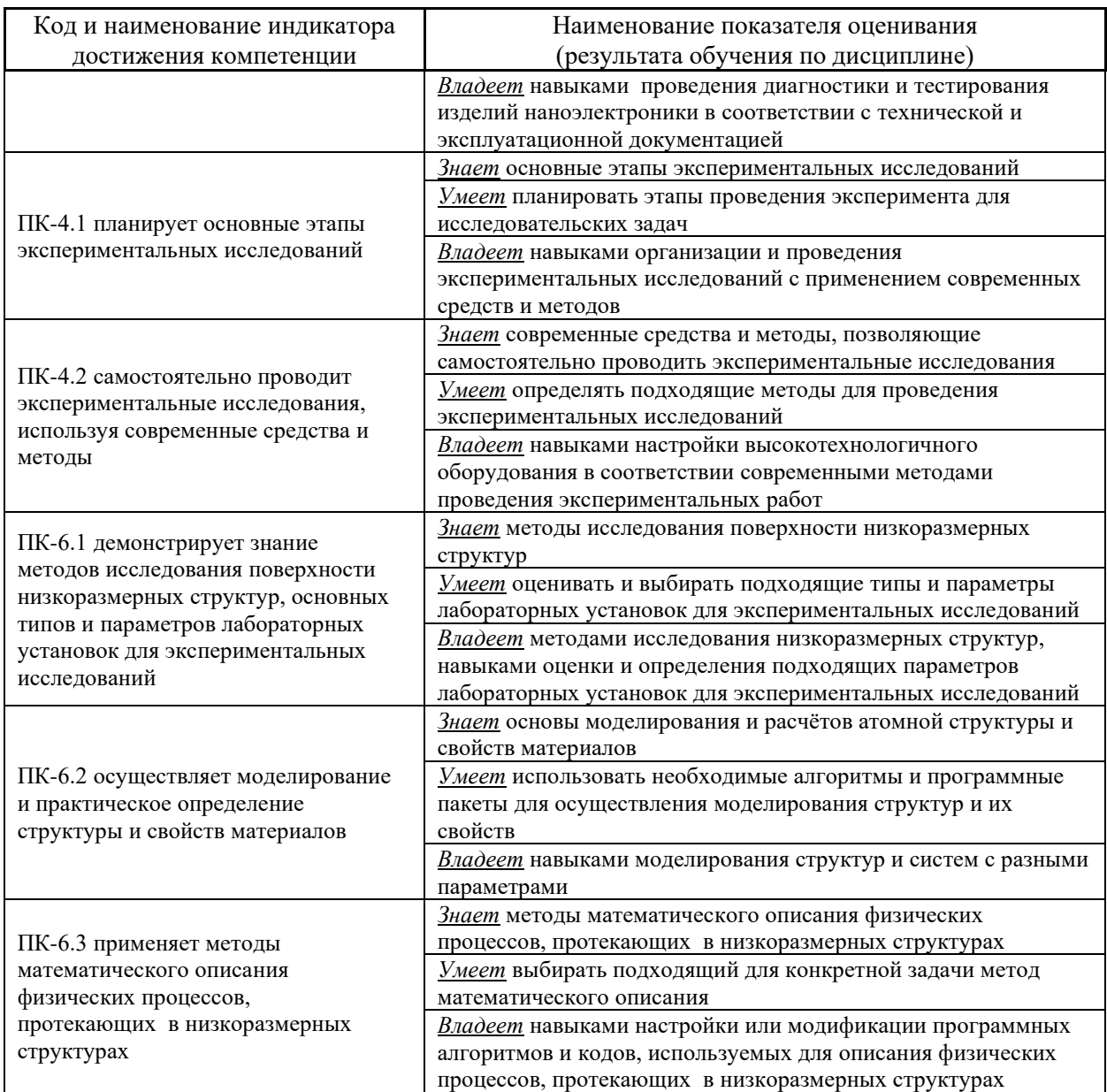

## **СТРУКТУРА И СОДЕРЖАНИЕ ПРАКТИЧЕСКОЙ ЧАСТИ КУРСА**

**Лабораторные работы (68/\_\_час.)**

**Лабораторная работа №1. Описание геометрических параметров и расчет магнитных постоянных моделируемого объекта на основании экспериментальных данных (4\_/\_\_час.)**

- **1.** Используя изображение экспериментального образца, опишите его геометрическую форму и рассчитайте площадь поверхности ферромагнитного слоя.
- **2.** Постройте в OriginPro петли гистерезиса, измеренные экспериментально на вибромагнетометре в полях измеренных

параллельно и перпендикулярно оси легкого намагничивания (о.л.н.).

- 3. Проведите нормировку построенных петель гистерезиса.
- 4. Определите значения таких характеристик формы петель как коэрцитивная сила  $(H_c)$ , остаточная намагниченность  $(M_r/M_s)$ , поля эффективной анизотропии (H<sub>eff</sub>).
- 5. Зная состав экспериментальной структуры и геометрические параметры измеренного образца, рассчитайте его объем.
- 6. Определив магнитный момент образца в насыщении, рассчитайте величину намагниченности насыщения образца  $(M_s)$ .
- 7. Рассчитайте величину эффективной магнитной анизотропии, используя формулу  $K_{\text{eff}} = \frac{1}{2} H_{\text{eff}} \cdot M_s$ .
- 8. Учитывая ориентацию  $0.I.H.$  $\mathbf{M}$ кристаллическую структуру экспериментального образца, произведите пересчет эффективной анизотропии в константу наведенной  $(K_u)$ , либо кристаллографической анизотропии  $(K_c)$ , которая будет использоваться в моделировании.
- 9. Из графика температурного изменения намагниченности определите температуру Кюри  $(T_c)$  и рассчитайте константу обменного взаимодействия (A).
- 10. Рассчитайте длину ферромагнитной корреляции для данного образца, используя формулу  $l_{ex} = \sqrt{\frac{2A}{\mu_{x}M^2}}$ .

# Лабораторная работа №2. Анализ экспериментальных результатов исследования магнитной структуры (4 / час.)

- 1. Используя изображение доменной структуры в размагниченном состоянии, полученное методом магнитно-силовой микроскопии (МСМ), определите тип анизотропии образца.
- 2. Зная масштаб сканируемой на МСМ области образца, измерьте средний размер доменов.
- 3. Обозначьте направление намагниченности в каждом домене МСМ изображения.
- 4. Учитывая состав образца и толщины слоев, установите тип доменных границ.
- 5. Разделите на изображении МСМ дефекты сканирования связанные с рельефом и особенности магнитной структуры - топологические

спиновые конфигурации (магнитные вихри, скирмионы, изменения киральности доменных границ).

- 6. Обработайте изображение образца №2 в размагниченном состоянии, полученное на магнитооптическом Керр-микроскопе.
- 7. По виду доменной структуры на изображении Керр-микроскопии определите тип анизотропии.
- 8. Зная масштаб сканируемой области образца на Керр-микроскопе, измерьте средний размер доменов.
- 9. Используя изображения Керр-микроскопии измеренные на образце №2 процессе перемагничивания, определите плотность  $\bf{B}$ центров зарождения доменов.
- 10. Постройте зависимость изменения среднего размера доменов при изменении внешнего магнитного поля.

# Лабораторная работа №4. Установка, изучение интерфейса и работа в программном пакете OOMMF (4 / час.)

- 1. Зайдите на сайт разработчика The Object Oriented MicroMagnetic Framework https://math.nist.gov/oommf/ и скачайте версию программного пакета необходимую для вашей операционной системы.
- 2. Скачайте ActiveTcl Software, подходящий для вашей ОС, с сайта https://www.activestate.com/products/activetcl/downloads/ и установите данный пакет.
- 3. Запустите oommf.tcl.
- 4. В появившемся окне выберите подпрограмму mmProbEd.
- **5.** Запустите пример 2D задачи из папки арр\mmpe\examples.
- 6. Запустите подпрограмму mmDisp выведите отображение  $\boldsymbol{\mathrm{M}}$ распределения намагниченности в процессе расчета.
- 7. Поставьте расчет на паузу и сохраните полученное изображение микромагнитной структуры.
- 8. Откройте подпрограмму mmGraph, возобновите расчет и постройте график изменения полной энергии системы от числа итераций.
- 9. Дождитесь момента, когда полная энергия достигнет минимума и сохраните изображение микромагнитной структуры.
- 10. Откройте подпрограмму Oxsii и запустите пример 3D задачи из папки  $app\oxs\examples.$
- 11. Запустите продпрограмму mmDataTable для отображения текущего

значения величины магнитного поля, а также критерия сходимости залачи.

- 12. Запустите продпрограмму mmArchive для автоматического сохранения данных в ОДТ файле.
- 13. Импортируйте данные ОDT файла в OriginPro и постройте петлю гистерезиса, полученную на моделировании 3D структуры.

Лабораторная работа Моделирование двумерных  $(2D)$  $N<sub>24</sub>$ наноструктур в **ООММ**Е (6 / час.)

- 1. Используя mmSlove2D задать двумерную задачу для наноструктур различной геометрической формы.
- 2. Сохранить файл исходных задач в формате МІГ 1.1.
- 3. Запустите подпрограмму mmDisp, включите отображение полученных наноструктур и сохраните ОМГ файл данных структур.
- 4. Задайте наноструктуру с определенными магнитными параметрами и геометрией и найдите конфигурацию намагниченности с минимальной энергией, реализуемую в отсутствие внешнего поля.
- 5. Сделайте симуляцию процесса намагничивания образца в двух направлениях  $Ox$  и  $Oy$ , сохранив в ОДТ файле данные.
- 6. Импортируйте данные ОDT файла в OriginPro и постройте кривые намагничивания.
- 7. Смоделируйте процессы перемагничивания в полях ориентированных вдоль Ох и Оу, сохраните данные в ОДТ файле.
- 8. Импортируйте данные ОDT файла в OriginPro и постройте петли гистерезиса.
- 9. Напишите исходных код в формате МIF 1.1 для 2D наноструктуры с определенными магнитными и геометрическими параметрами.
- 10. Используя командную строку сконвертируйте исходный код из кодировки МІҒ 1.1 в кодировку МІҒ 2.1.

# Лабораторная работа №5. Моделирование трехмерных (3D) наноструктур различной геометрической формы в ООММЕ (6 / час.)

- 1. Используя Oxsii задать трехмерную задачу для наноструктур различной геометрической формы.
- 2. Сохранить файл исходных задач в формате МІГ 2.1.
- 3. Запустите подпрограмму mmDisp, включите отображение полученных

наноструктур и сохраните OMF файл данных 3D наноструктур.

- **4.** Задайте наноструктуру с определенными магнитными параметрами и геометрией и найдите конфигурацию намагниченности с минимальной энергией, реализуемую в отсутствие внешнего поля.
- **5.** Сделайте симуляцию процесса намагничивания образца в трех направлениях *Ox*, *Oy*, *Oz,* сохранив в ODT файле данные.
- **6.** Импортируйте данные ODT файла в OriginPro и постройте кривые намагничивания в трех направлениях.
- **7.** Смоделируйте процессы перемагничивания в полях ориентированных вдоль *Ox*, *Oy*, *Oz* сохраните данные в ODT файле.
- **8.** Импортируйте данные ODT файла в OriginPro и постройте петли гистерезиса.
- **9.** Задайте наноструктуру, используя блок ImageAtlas, и сохраните OMF файл полученной геометрии.
- **10.** Задайте массив наноструктур, используя блок MultiAtlas, и сохраните OMF файл полученной геометрии.

# **Лабораторная работа №6. Особенности задания геометрии моделируемого 3D объекта при использовании ScriptAtlas в OOMMF**

### **(6\_/\_\_час.)**

- **1.** Задайте 3D наноструктуру с определенными магнитными параметрами и геометрией, используя блок ScriptAtlas.
- **2.** Сохранить файл исходных задач в формате MIF 2.1.
- **3.** Запустите подпрограмму mmDisp, включите отображение полученных наноструктур и сохраните OMF файл данных 3D наноструктур.
- **4.** Задайте наноструктуру с определенными магнитными параметрами и геометрией, и найдите конфигурацию намагниченности с минимальной энергией, реализуемую в отсутствие внешнего поля.
- **5.** Задайте массив 3D наноструктур с определенными магнитными параметрами и геометрией, используя блок ScriptAtlas.
- **6.** Сохранить файл исходных задач в формате MIF 2.1.
- **7.** Запустите подпрограмму mmDisp, включите отображение полученного массива наноструктур и сохраните OMF файл.
- **8.** Найдите конфигурацию намагниченности с минимальной энергией, реализуемую в отсутствие внешнего поля в массиве наноструктур.

# Лабораторная работа №7. Формирование необходимой начальной конфигурации намагниченности 3D структур в OOMMF (6 / час.)

- 1. Задайте 3D наноструктуру с определенными магнитными параметрами и геометрией, используя блок UniformVectorField, задайте однородную намагниченность по осям  $Ox$ ,  $Oy$ ,  $Oz$ . Сохраните полученные распределения намагниченности в ОМГ файлах.
- 2. Задайте двухдоменное состояние через обращение к разным регионам моделируемой геомерии. Сохраните полученное распределение намагниченности в ОМГ файле и исходный код задачи в МІГ файле.
- 3. Залайте состояние. двухдоменное используя подпрограмму ScriptVectorField. Сохраните полученное распределение намагниченности в ОМГ файле и исходный код задачи в МІГ файле.
- 4. Задайте вихревое состояние, используя подпрограмму ScriptVectorField. Сохраните полученное распределение намагниченности в ОМГ файле и исходный код задачи в МІГ файле.
- 5. Задайте полосовую доменную структуру, используя подпрограмму ScriptVectorField. Сохраните полученное распределение намагниченности в ОМГ файле и исходный код задачи в МІГ файле.
- 6. Задайте хаотическое распределение намагниченности с размером  $4\times4\times4$   $HM^3$ . ячейки Сохраните полученное распределение намагниченности в ОМГ файле и исходный код задачи в МІГ файле.
- 7. Сравните полные энергии системы при различных конфигурациях намагниченности и найдите конфигурацию с минимальной энергией.

# Лабораторная работа №8. Виды обменного взаимодействия при моделировании 3D объектов в ООММF (4 / час.)

- 1. Задайте 3D наноструктуру с определенными магнитными параметрами и геометрией. В полученной наноструктуре задайте косвенное обменное взаимодействие Дзялошинского-Мория.
- 2. Задайте двухдоменное состояние, после минимизации энергии сохраните ОМГ файл распределения намагниченности. Определите киральность доменных границ.
- 3. Измените знак константы обменное взаимодействие Дзялошинского-Мория на противоположный, повторите задания 1 и 2.
- 4. Задайте 3D наноструктуру трехслойной пленки с определенными

магнитными параметрами. Между верхним и нижним слоями задайте косвенное обменное взаимодействие RKKY с антиферромагнитной связью через немагнитную прослойку.

- 5. Задайте в качестве начальной конфигурации хаотическое распределение намагниченности в трехслойной пленке.
- 6. Найдите конфигурацию с минимальной энергией в отсутствие внешнего магнитного поля.
- 7. Сохраните полученное распределение намагниченности в ОМГ файле и исходный код задачи в МІГ файле.

#### работа №9. Лабораторная Магнитная анизотропия при моделировании 3D объектов в ООММF (4 / час.)

- 1. Задайте 3D наноструктуру с определенными магнитными параметрами и геометрией. В полученной наноструктуре задайте одноосную анизотропию.
- 2. Проведите симуляции процессов перемагничивания  $\overline{B}$ полях ориентированных параллельно и перпендикулярно о.л.н..
- 3. Включите автоматическое сохранение данных в ОДТ файл.
- 4. Импортируйте данные ОDT файла в OriginPro и постройте петли гистерезиса для двух случаев ориентации внешнего магнитного поля.
- 5. Задайте 3D наноструктуру с определенными магнитными параметрами и геометрией. В полученной наноструктуре задайте кубическую анизотропию.
- 6. Проведите симуляции процессов перемагничивания полях ориентированных вдоль кристаллографических осей [100], [010], [001] и по диагонали [111].
- 7. Включите автоматическое сохранение данных в ОДТ файл.
- 8. Импортируйте данные ОDT файла в OriginPro и постройте петли гистерезиса для двух случаев ориентации внешнего магнитного поля.

#### Лабораторная работа  $N<sub>2</sub>10$ . Симуляция процессов перемагничивания под действием внешнего магнитного поля в ООММЕ  $(6 / 4ac.)$

1. Задайте 3D наноструктуру с определенными магнитными параметрами геометрией. начальном залайте  $\overline{M}$ B состоянии хаотическое распределение намагниченности. Проведите симуляцию процесса намагничивания вдоль оси  $Ox$ .

- 2. Включите автоматическое сохранение данных в ООТ файл.
- 3. Импортируйте данные ОDT файла в OriginPro и постройте кривую намагничивания.
- 4. Задайте в начальной конфигурации двухдоменное состояние. Исследуйте динамику доменной стенки под действием вращающегося магнитного поля в плоскости Оху.
- 5. Залайте  $\overline{B}$ начальной конфигурации вихревое состояние намагниченности. Исследуйте динамику ядра вихря под действием переменного магнитного поля.
- 6. Задайте однодоменное состояние намагниченности. Исследуйте процесс перемагничивания наноструктуры под действием локального смещающегося магнитного поля. Включите автоматическое сохранение данных в ОМГ файл.

# Лабораторная работа №11. Симуляция спиновой динамики ЗD объекта под действием температуры в ООММF (4 / час.)

- 1. Задайте 3D наноструктуру с определенными магнитными параметрами  $\mathbf{u}$ геометрией. B начальном состоянии залайте вихревую намагниченность.
- 2. Увеличивайте температуру, что найти предельную Т<sub>сгі до</sub> которой данное состояние будет оставаться устойчивым.
- 3. Увеличивайте температуру дальше выводя на mmGraph зависимость  $m=f(T)$ .
- 4. Найдите точку Кюри для вашей структуры.
- 5. Увеличьте размер ячейки разбиения в 2 раза и повторите задания 1-4.
- 6. Проведите анализ полученных результатов и сделайте вывод о том, как размер ячейки разбиения влияет на динамику намагниченности под действием температуры.

#### Лабораторная работа  $N<sub>2</sub>12.$ Моделирование топологических спиновых конфигураций в ООММF (4 / час.)

- 1. Задайте 3D наноструктуру с плоскостной магнитной анизотропией. В начальном состоянии задайте вихревую намагниченность.
- 2. Сохраните распределение намагниченности в ОМГ файл.
- 3. Измените кодировку полученного ОМГ файла из binary 4 в text.
- 4. Импортируйте полученное распределение намагниченности в OriginPro.
- **5.** Используя формулу  $N_{sk} = \frac{1}{4\pi} \iint \vec{m} \cdot \left( \frac{\partial \vec{m}}{\partial x} \times \frac{\partial \vec{m}}{\partial y} \right) dx dy$ , рассчитайте величину

топологического заряда для данной конфигурации намагниченности.

- **6.** Задайте 3D наноструктуру перпендикулярной магнитной анизотропией и взаимодействием Дзялошинского-Мория. В начальном состоянии задайте скирмион.
- 7. Повторите действия, описанные в пунктах 2-5, для данной структуры.
- 8. Сравните величины топологических зарядов рассчитанные для вихря и скирмиона.

# Лабораторная работа №13. Моделирование магнитостатических

## полей создаваемых ферромагнитной наноструктурой в ООММЕ

- $(4 / 4ac.)$ 
	- 1. Задайте 3D наноструктуру с определенными магнитными параметрами и геометрией. При этом размер моделируемой области пространства должен в 2 раза превышать геометрические размеры наноструктуры в каждом из направлений.
	- 2. Задайте однодоменное состояние намагниченности вдоль оси  $Ox$ .
	- 3. Найдите энергетический минимум для данной структуры.
	- 4. Включите отображение магнитостатических полей, создаваемых наноструктурой в mmDisp.
	- 5. Сохраните полученное распределение магнитостатических полей в ОМГ файл.
	- 6. Задайте массив наноструктур так, чтобы моделируемая область пространства полностью охватывала данный массив.
	- 7. Задайте в качестве начальной конфигурации намагниченности хаотическое распределение.
	- 8. Запустите минимизацию энергии системы в отсутствие внешнего поля.
	- 9. Получите распределение магнитостатических полей взаимодействия между элементами массива.
	- 10. Уменьшите расстояние между элементами массива и пункты 7-9.

Лабораторная работа №14. Моделирование пленок и многослойных структур в ООММ $F(6 / \text{vac.})$ 

- **1.** Задайте 3D область ферромагнитной пленки размером  $2 \times 2$  мкм<sup>2</sup> определенными магнитными параметрами и толщиной.
- 2. Залайте  $\overline{B}$ качестве начальной конфигурации намагниченности хаотическое распределение.
- 3. Запустите минимизацию полной энергии системы и сохраните ОМГ файл распределение намагниченности в энергетическом минимуме.
- 4. Добавьте периодические граничные условия на краях моделируемой области с количеством трансляций вдоль  $Ox$  и  $Oy - 3$ .
- 5. Повторите действия из пунктов 2-3.
- 6. Сравните полученные результаты без и с периодическими граничными условиями.
- 7. Задайте многослойный нанодиск, состоящий из 5 ферромагнитных слоев разделенных немагнитными прослойками.
- 8. Задайте  $\overline{B}$ качестве начальной конфигурации намагниченности однодоменное состояние.
- 9. Запустите минимизацию полной энергии системы и сохраните ОМГ файл распределение намагниченности в энергетическом минимуме.
- 10. Используя эффективную модель, описанную работе [Woo, S. et al. *Nature materials* 2016, 15, (5), 501-506], проведите пересчет магнитных параметров моделируемой структуры.
- 11. Задайте новую структуру эффективным нанодиска  $\mathbf{c}$ ОДНИМ ферромагнитным слоем.
- 12. Повторите действия из пунктов 8-9.
- 13. Сравните результаты, полученные при моделировании реальной многослойной структуры и эффективной модели.

#### $\mathbf{I}$ . УЧЕБНО-МЕТОДИЧЕСКОЕ ОБЕСПЕЧЕНИЕ САМОСТОЯТЕЛЬНОЙ РАБОТЫ ОБУЧАЮЩИХСЯ

Учебно-методическое обеспечение самостоятельной работы обучаюшихся лиспиплине «Микромагнитное моделирование»  $\Pi$ <sup>O</sup> представлено в Приложении 1 и включает в себя:

план-график выполнения самостоятельной работы по дисциплине, в том числе примерные нормы времени на выполнение по каждому заданию;

характеристика заданий для самостоятельной работы обучающихся и методические рекомендации по их выполнению;

требования представлению оформлению результатов  $\bf K$  $\mathbf{M}$ самостоятельной работы;

критерии оценки выполнения самостоятельной работы.

#### КОНТРОЛЬ ДОСТИЖЕНИЯ ЦЕЛЕЙ КУРСА II.

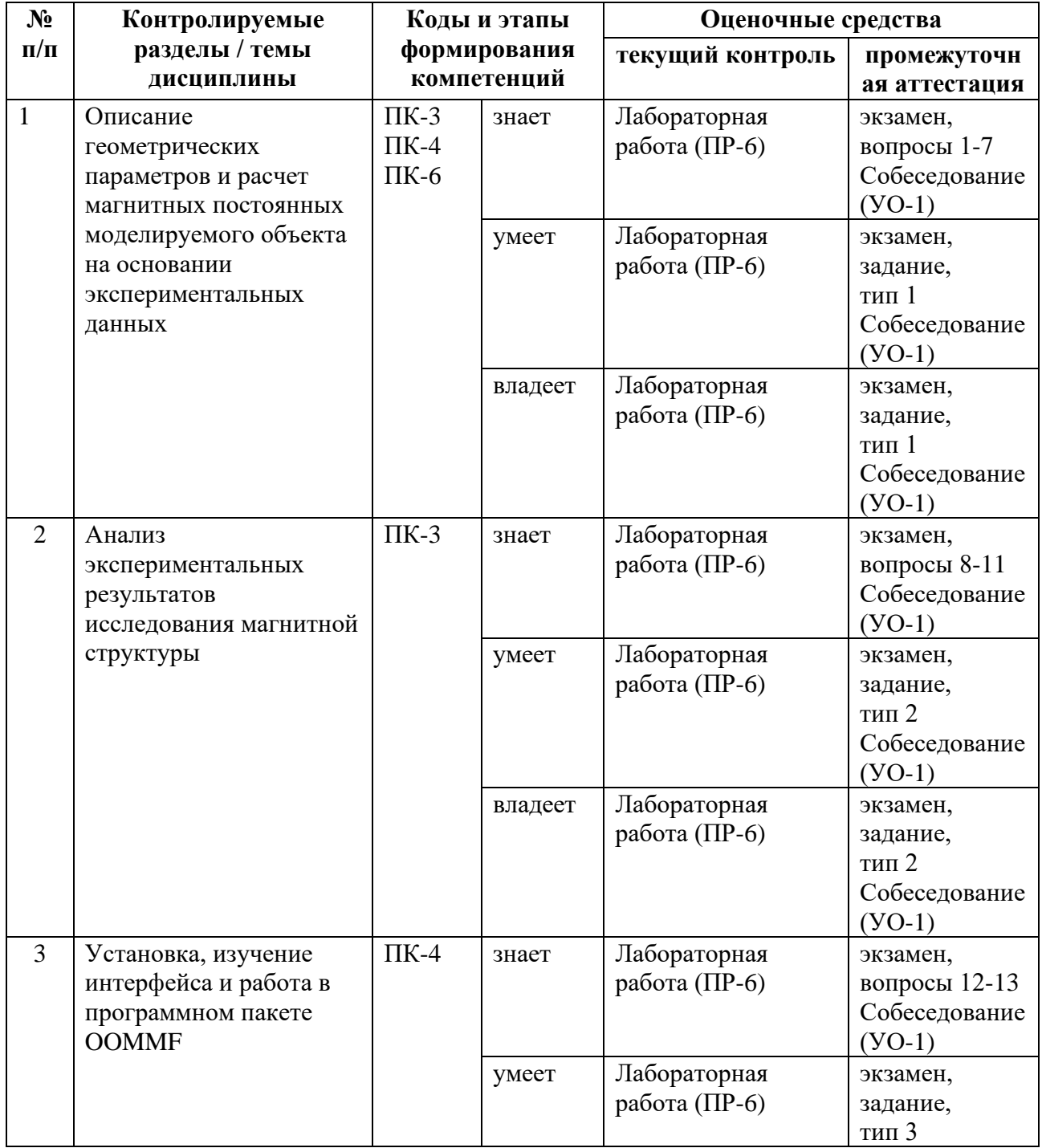

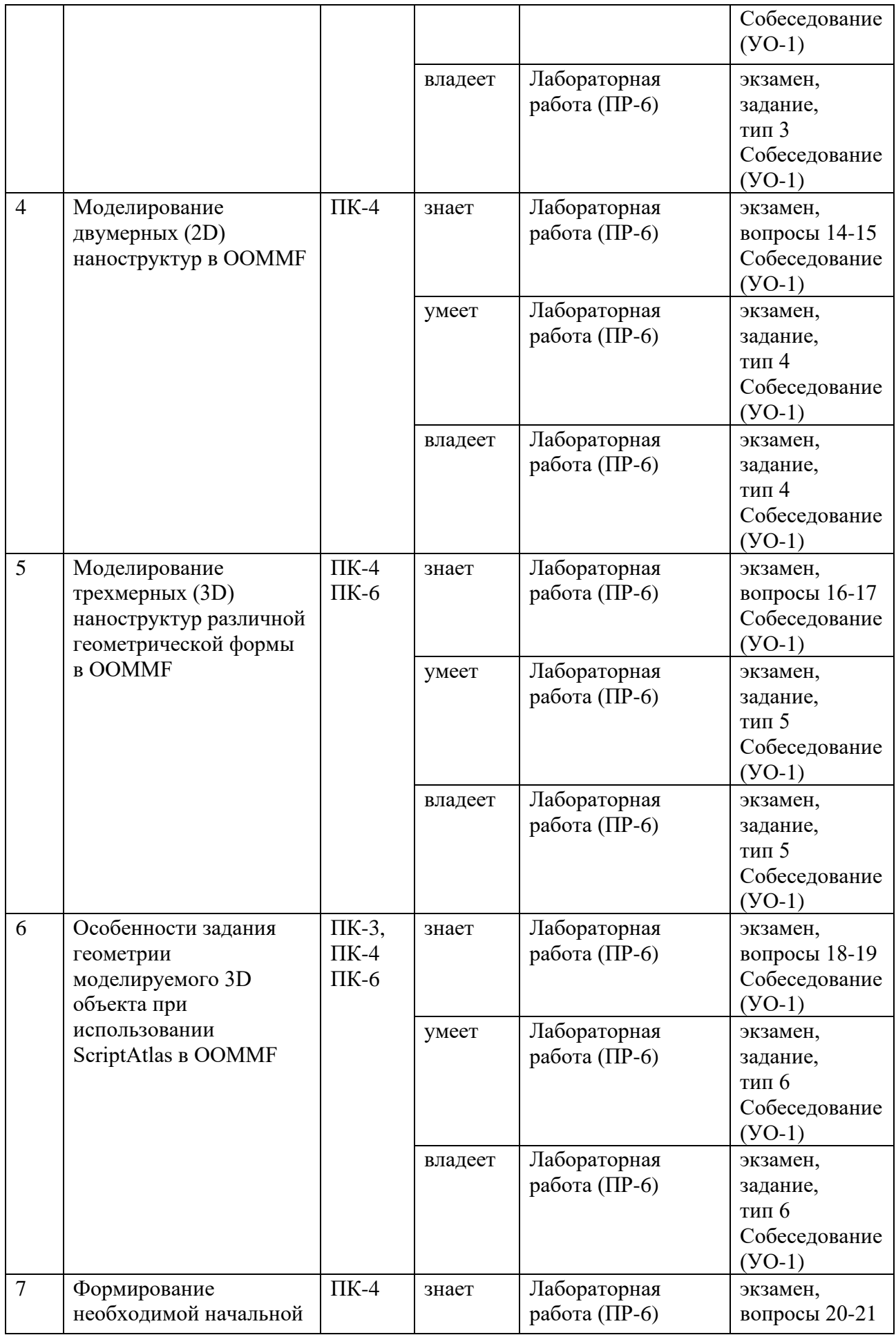

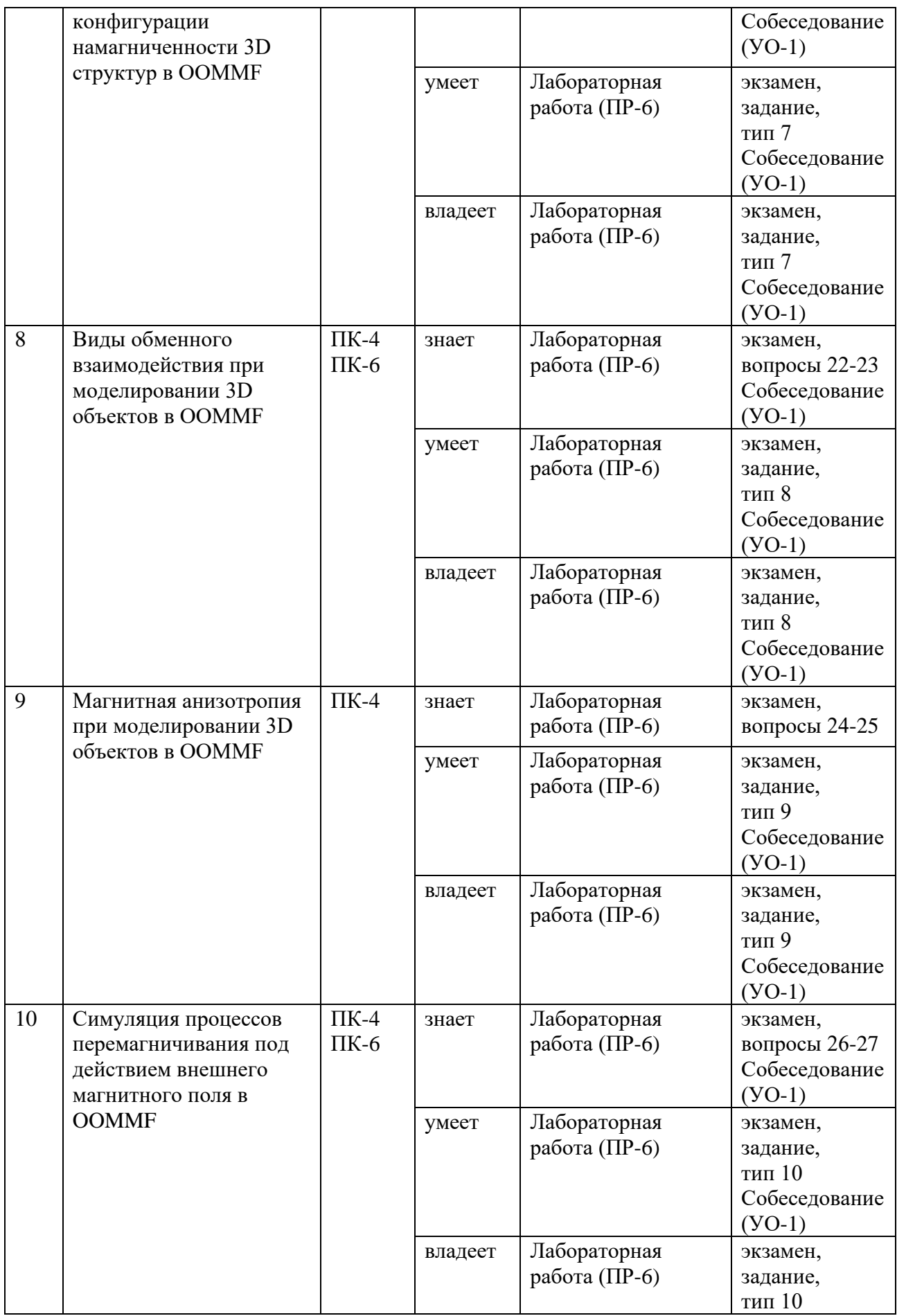

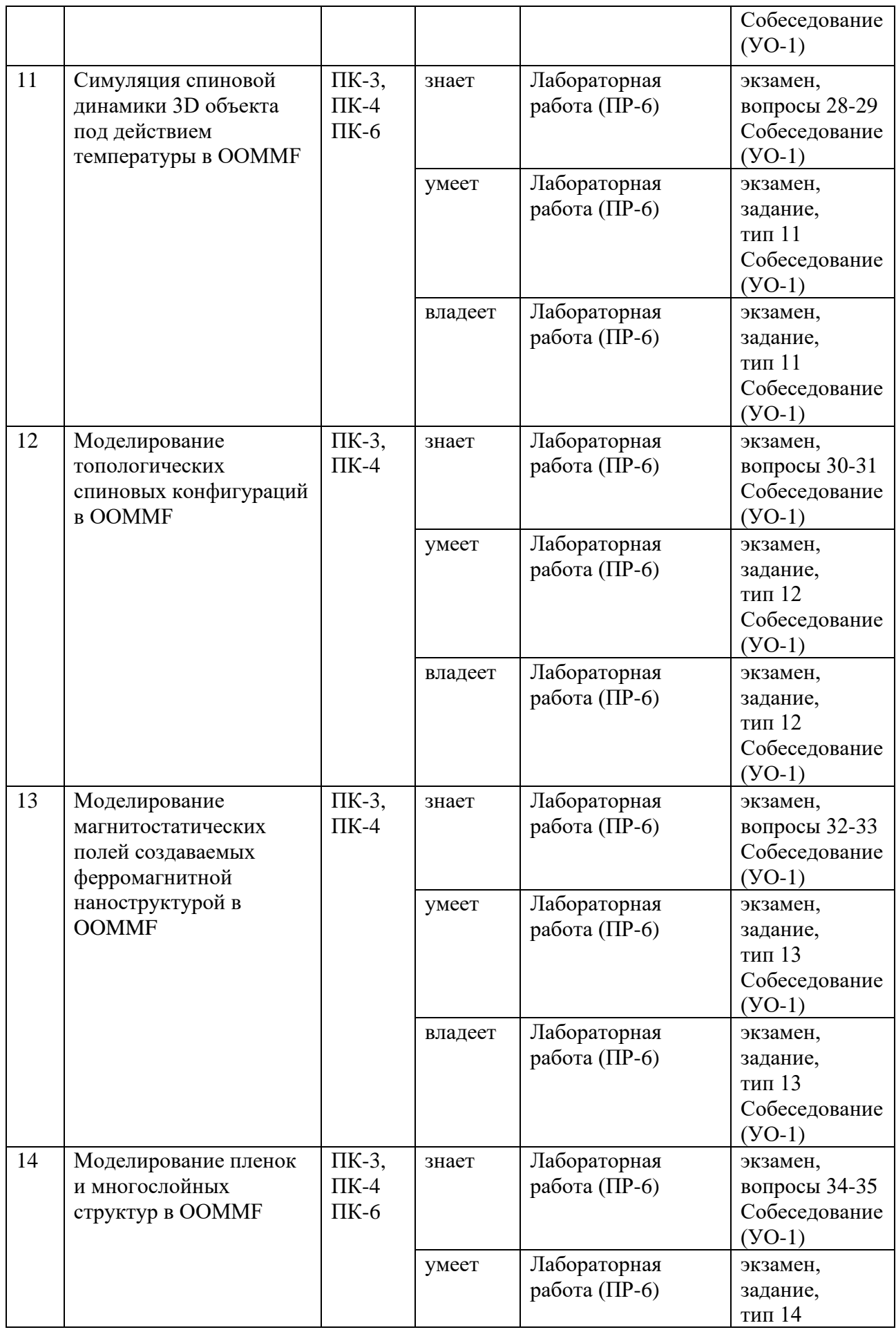

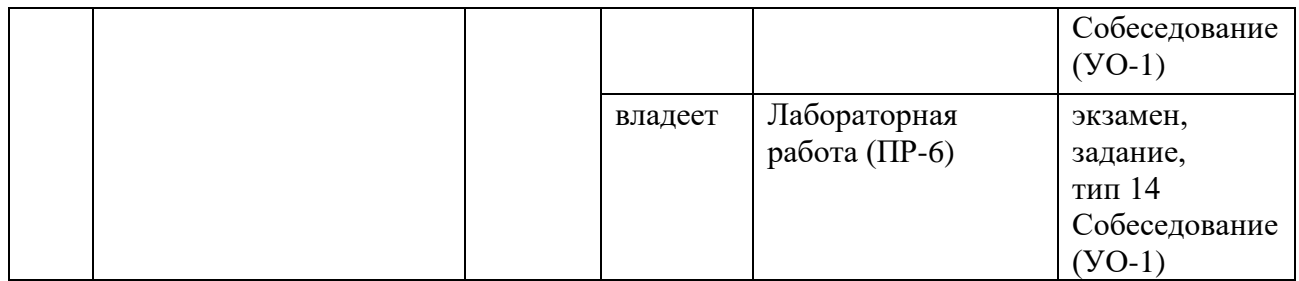

Типовые контрольные задания, методические материалы, определяющие процедуры оценивания знаний, умений и навыков и (или) опыта деятельности, а также критерии и показатели, необходимые для оценки знаний, умений, навыков и характеризующие этапы формирования компетенций в процессе освоения образовательной программы, представлены в Приложении 2.

### **III.СПИСОК УЧЕБНОЙ ЛИТЕРАТУРЫ И ИНФОРМАЦИОННО-МЕТОДИЧЕСКОЕ ОБЕСПЕЧЕНИЕ ДИСЦИПЛИНЫ**

### **Основная литература**

1. Кудреватых Н.В. Магнетизм редкоземельных металлов и их интерметаллических соединений [Электронный ресурс] : учебное пособие / Н.В. Кудреватых, А.С. Волегов. – Электрон. текстовые данные. – Екатеринбург: Уральский федеральный университет, ЭБС АСВ, 2015. – 200 c. – Режим доступа:<http://www.iprbookshop.ru/69622.html> – ЭБС «IPRbooks».

2. Юрчук С.Ю. Методы математического моделирования [Электронный ресурс]: учебное пособие/ Юрчук С.Ю. – Электрон. текстовые данные.— М.: Издательский Дом МИСиС, 2018. – 96 c. – Режим доступа: <http://www.iprbookshop.ru/78562.html> – ЭБС «IPRbooks».

3. Мешков И.Н. Электромагнитное поле. Часть 1. Электричество и магнетизм [Электронный ресурс] / И.Н. Мешков, Б.В. Чириков. – Электрон. текстовые данные. – Москва, Ижевск: Регулярная и хаотическая динамика, 2014. – 544 с. – Режим доступа:<http://www.iprbookshop.ru/28923.html> – ЭБС «IPRbooks».

4. Аполлонский С.М. Электромагнитные поля технического оборудования. Том I. Методы математической физики и их использование при расчетах электромагнитных полей [Электронный ресурс] : монография / С.М. Аполлонский. – Электрон. текстовые данные. – М. : Русайнс, 2016. – 280 с. – Режим доступа:<http://www.iprbookshop.ru/61685.html> – ЭБС «IPRbooks».

5. Ибатуллин Р.У. Физика. Часть 2. Электричество и магнетизм [Электронный ресурс]: методические рекомендации/ Ибатуллин Р.У., Кузьмичева В.А.— Электрон. текстовые данные.— М.: Московская государственная академия водного транспорта, 2016.— 39 c. http://www.iprbookshop.ru/65692.html

### **Дополнительная литература**

1. Савельев И.В. Курс общей физики. В 5-и тт. Том 2. Электричество и магнетизм [Электронный ресурс] : учебное пособие / И.В. Савельев. — Электрон. дан. — Санкт-Петербург : Лань, 2011. — 352 с. — Режим доступа:<https://e.lanbook.com/book/705> .

2. Ландсберг Г.С. Элементарный учебник физики. Т.2 Электричество и магнетизм [Электронный ресурс] : учебник / Г.С. Ландсберг. — Электрон. дан. — Москва : Физматлит, 2011. — 400 с. — Режим доступа: <https://e.lanbook.com/book/2240> .

3. Кудреватых Н.В. Магнетизм редкоземельных металлов и их интерметаллических соединений [Электронный ресурс] : учебное пособие / Н.В. Кудреватых, А.С. Волегов. — Электрон. текстовые данные. — Екатеринбург: Уральский федеральный университет, ЭБС АСВ, 2015. — 200 c. — 978-5-7996-1604-5. — Режим доступа: <http://www.iprbookshop.ru/69622.html>

4. Астайкин А.И. Метрология и радиоизмерения [Электронный ресурс]: учебное пособие / Астайкин А.И., Помазков А.П., Щербак Ю.П. – Электрон. текстовые данные. – Саров: Российский федеральный ядерный центр – ВНИИЭФ, 2010. – 405 c. – Режим доступа: <http://www.iprbookshop.ru/18440.html> – ЭБС «IPRbooks».

5. Берлин Б.В. Получение тонких пленок реактивным магнетронным распылением [Электронный ресурс] / Б.В. Берлин, Л.А. Сейдман. — Электрон. текстовые данные. — М. : Техносфера, 2014. — 256 c. — 978-5-94836-369-1. — Режим доступа:<http://www.iprbookshop.ru/31877.html>

### **Интернет-ресурсы**

- 1. <http://math.nist.gov/oommf/>
- 2. <http://deparkes.co.uk/wp-content/uploads/2014/02/userguide1.pdf>
- 3. <http://mumax.github.io/>
- 4. <https://arxiv.org/pdf/1406.7635.pdf>
- 5. <http://www.magpar.net/static/magpar/doc/html/install.html>
- 6. <http://www.magpar.net/static/magpar/doc/magpar.pdf>
- 7. <http://gmsh.info/>

#### **Нормативно-правовые документы**

1. ГОСТ Р 57700.6-2017 Численное моделирование физических процессов. Термины и определения в области бессеточных методов численного моделирования.

2. ГОСТ 19693-74 Межгосударственный стандарт. Материалы магнитные. Термины и определения.

3. ГОСТ 15971-90. Системы обработки информации. Термины и определения

4. ГОСТ 8.417-02. ГСИ. Единицы величин.

5. ГОСТ Р 8.563-96. Государственная система обеспечения единства измерений. Методики выполнения измерений.

#### **Перечень информационных технологий и программного обеспечения**

При осуществлении образовательного процесса по дисциплине может использоваться стандартное программное обеспечение компьютерных учебных классов (Windows, Microsoft Office).

### **IV.МЕТОДИЧЕСКИЕ УКАЗАНИЯ ПО ОСВОЕНИЮ ДИСЦИПЛИНЫ**

В процессе обучения студент должен не только освоить учебную программу, но и приобрести навыки самостоятельной работы. Студент должен уметь планировать и выполнять свою работу. Удельный вес самостоятельной работы обычно составляет по времени 35% от всего времени изучаемого цикла. Это отражено в учебных планах и графиках учебного процесса, с которыми каждый студент может ознакомиться у преподавателя дисциплины или на кафедре.

Главное в период обучения своей специальности – это научиться методам самостоятельного умственного труда, сознательно развивать свои творческие способности и овладевать навыками творческой работы. Для этого необходимо строго соблюдать дисциплину учебы и поведения.

Каждому студенту следует составлять еженедельный и семестровый планы работы, а также план на каждый рабочий день. С вечера всегда надо распределять работу на следующий день. В конце каждого дня целесообразно подводить итог работы: тщательно проверить, все ли выполнено по

намеченному плану, не было ли каких-либо отступлений, а если были, по какой причине это произошло. Нужно осуществлять самоконтроль, который является необходимым условием как успешной учебы, так и последующей работы. Если что-то осталось невыполненным, необходимо изыскать время для завершения этой части работы, не уменьшая объема недельного плана.

Организация деятельности студента.

*Лабораторная работа*. Перед выполнением лабораторных работ студенты должны ознакомиться с теоретическим материалом по текущей теме. Если при изучении данного материала возникли вопросы, проконсультироваться с преподавателем. Прочитать инструкцию по выполнению лабораторной работы. Составить план выполнения для достижения поставленных задач. В случае затруднений необходимо обратиться к преподавателю. Следуя составленному плану, начать выполнение лабораторной работы. После выполнения каждого этапа, необходимо сделать анализ полученных результатов. Если результат удовлетворяет всем требованиям, указанным в задании, перейти к следующему этапу. В противном случае, если результат не удовлетворяет требованиям задания, приводит к некорректным выводам и/или ответам, необходимо проанализировать причины, приведшие к ошибкам. Работа над ошибками является одним из условий процесса совершенствования знаний и навыков а, следовательно, успешной учебы и работы.

После выполнения всех этапов лабораторной работы нужно составить отчет о проделанной работе. Представить данный отчет на проверку преподавателю.

*Самостоятельная работа*. Выполнение самостоятельной работы студентами необходимо для успешного закрепления изученного материала и навыков моделирования, приобретенных на лабораторных работах. Процесс выполнения схож с лабораторными работами, с одним отличием – отсутствует возможность текущей консультации с преподавателем по возникающим ошибкам, либо трудностям. Благодаря этому студент начинает приобретать

навыки самостоятельного анализа и решения проблем, что позволяет лучше усвоить материал. Перед выполнением самостоятельной работы прочитать поставленное задание и составить план действий для его выполнения. Следуя составленному плану, начать выполнение самостоятельной работы. Анализ полученных результатов, необходим после выполнения каждого этапа. Если результат удовлетворяет всем требованиям, указанным в задании, перейти к следующему этапу. После выполнения всех этапов самостоятельной работы нужно оформить результаты в виде отчета. Представить данный отчет на проверку преподавателю на лабораторном занятии.

## **V. МАТЕРИАЛЬНО-ТЕХНИЧЕСКОЕ ОБЕСПЕЧЕНИЕ ДИСЦИПЛИНЫ**

Лабораторные занятия проводятся в компьютерных классах лабораторного корпуса (корпус L). Для проведения исследований, связанных с выполнением задания по практике, а также для организации самостоятельной работы студентам доступно лабораторное оборудование и специализированные кабинеты, соответствующие действующим санитарным и противопожарным нормам, а также требованиям техники безопасности при проведении учебных и научно-производственных работ.

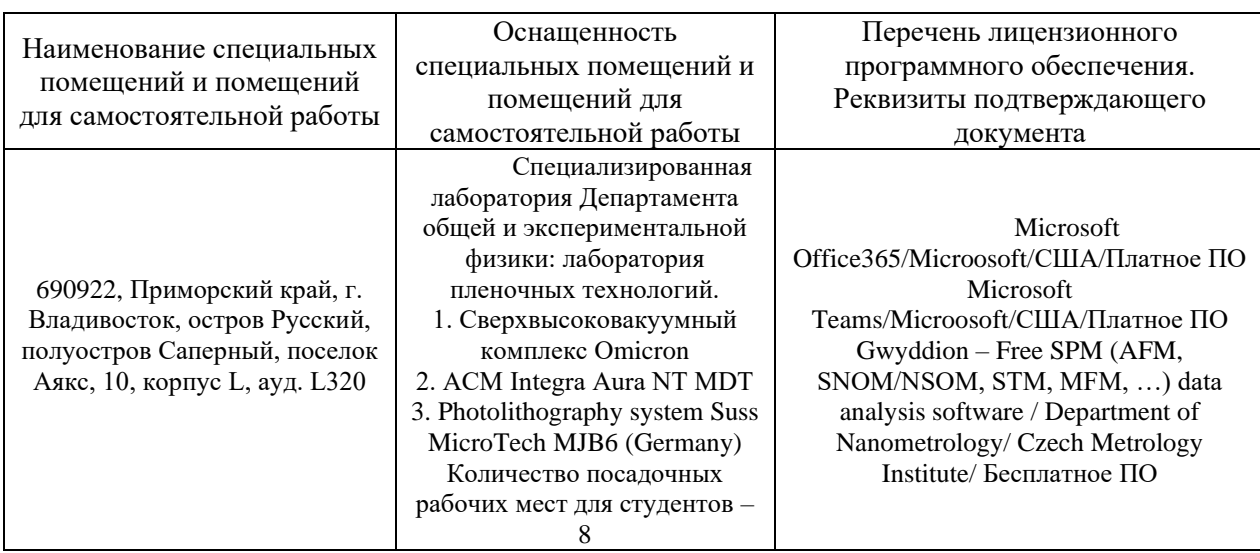

## **УЧЕБНО-МЕТОДИЧЕСКОЕ ОБЕСПЕЧЕНИЕ САМОСТОЯТЕЛЬНОЙ РАБОТЫ ОБУЧАЮЩИХСЯ**

**План-график выполнения самостоятельной работы по дисциплине**

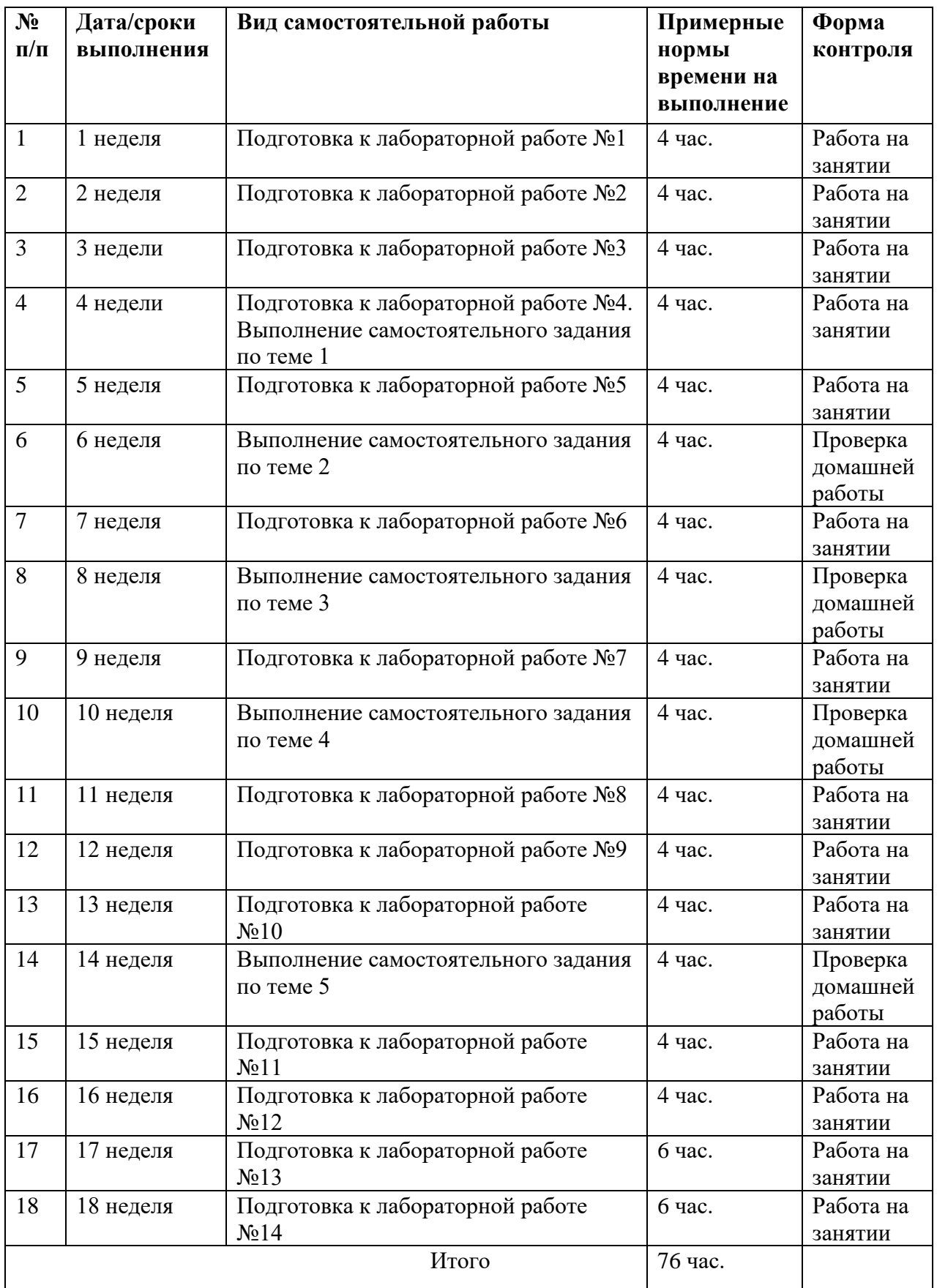

### **Характеристика заданий для самостоятельной работы обучающихся и методические рекомендации по их выполнению**

Задания и методические рекомендации для самостоятельной работы обеспечивают подготовку лабораторным занятиям, а также закрепление материала по пройденным темам. Их полное содержание приведено в программе и методических указаниях. Методические указания к лабораторным занятиям в электронном виде и печатном виде берутся у ведущего преподавателя.

### **Требования к представлению и оформлению результатов самостоятельной работы**

Результаты самостоятельной работы отражаются в кратких отчетах, где приводятся результаты каждого из лабораторных занятий и заданий для самостоятельной работы. Отчеты по лабораторным занятиям и самостоятельной работе предоставляются преподавателю в электронном виде (где необходимо, компьютерное моделирование и построение графиков с помощью вычислительных средств) или письменном виде (если занятие проводится без использования компьютеров).

К представлению материалов по результатам лабораторных занятий предъявляются следующие требования.

Структура краткого отчета по результатам лабораторного занятия и самостоятельной работы.

Если для данного занятия необходимо предоставить материалы в электронной форме, то они подготавливаются как текстовые документы в редакторе MS Word.

Краткий отчет по результатам лабораторного занятия, либо самостоятельной работы должен быть обобщающим документом, включать всю информацию по выполнению заданий, в том числе исходный код моделируемой задачи, построенные графики, расчеты, необходимые пояснения и иллюстрации микромагнитной структуры и т.д.

Структурно краткий отчет по результатам лабораторного занятия, либо самостоятельной работы состоит из следующих частей:

• Исходные данные к выполнению заданий – обязательная компонента отчета, начинается с новой страницы, содержат указание варианта, тему, план работы и т.д.);

• Основная часть – материалы выполнения заданий, разбивается по рубрикам, соответствующих заданиям работы, с иерархической структурой: разделы – подразделы – пункты – подпункты и т.д.

• Выводы – обязательная компонента отчета, содержит обобщающие выводы по работе (какие задачи решены, оценка результатов, что освоено при выполнении работы);

Краткий отчет по результатам лабораторного занятия и самостоятельной работы оформляется по правилам оформления письменных работ студентами ДВФУ.

Необходимо обратить внимание на следующие аспекты в оформлении кратких отчетов:

- набор текста (если необходим отчет в электронной форме);
- структурирование работы;

• оформление заголовков всех видов (рубрик-подрубрик-пунктовподпунктов, рисунков, таблиц, приложений);

- оформление перечислений (списков с нумерацией или маркировкой);
- оформление таблиц;

• оформление иллюстраций (графики, рисунки, фотографии, схемы, «скриншоты»);

• набор и оформление математических выражений (формул);

Если набор текста осуществляется на компьютере, то необходимо придерживаться следующих требований:

• печать – на одной стороне листа белой бумаги формата А4 (размер 210 на 297 мм.);

- интервал межстрочный полуторный;
- шрифт Times New Roman;

• размер шрифта – 14 пт., в том числе в заголовках (в таблицах допускается 10-12 пт.);

• выравнивание текста  $-$  «по ширине»;

• поля страницы – левое – 30 мм, правое – 10 мм, верхнее и нижнее – 20 мм;

• нумерация страниц – в правом нижнем углу страницы (для страниц с книжной ориентацией), сквозная, от титульного листа до последней страницы, арабскими цифрами;

• режим автоматического переноса слов, за исключением заголовков всех уровней (перенос слов для отдельного абзаца блокируется средствами MSWord с помощью команды «Формат» – абзац при выборе опции «запретить автоматический перенос слов»).

Графическая информация: изображения микромагнитной структуры, графики, диаграммы моделей, схемы, экранные формы и т.п., должны отвечать требованиям визуальной наглядности представления иллюстративного материала как по размерам графических объектов, так и разрешающей способности отображения текстов, цветовому оформлению и другим важным пользовательским параметрам.

Рекомендуется в среде программного приложения mmDisp OOMMF настроить параметры масштабирования и цветовой схемы для наглядного отображения микромагнитной структуры.

Приведенные в отчет изображения рекомендуется отмасштабировать для заполнения страницы отчета «по ширине».

Изображения и графики в кратком отчете оформляются как рисунки, с заголовками, помещаемыми ниже области рисунков.

### Критерии оценки выполнения самостоятельной работы

Оценивание результатов лабораторных занятий и самостоятельных работ проводится по критериям:

• полнота и качество выполненных заданий;

• владение методами и приемами микромагнитного моделирования в исследуемых вопросах, применение специализированных программных средств (если необходимо);

• отсутствие фактических ошибок, связанных с пониманием проблемы или задачи;

• отсутствие значительных ошибок в приводимых количественных результатах.

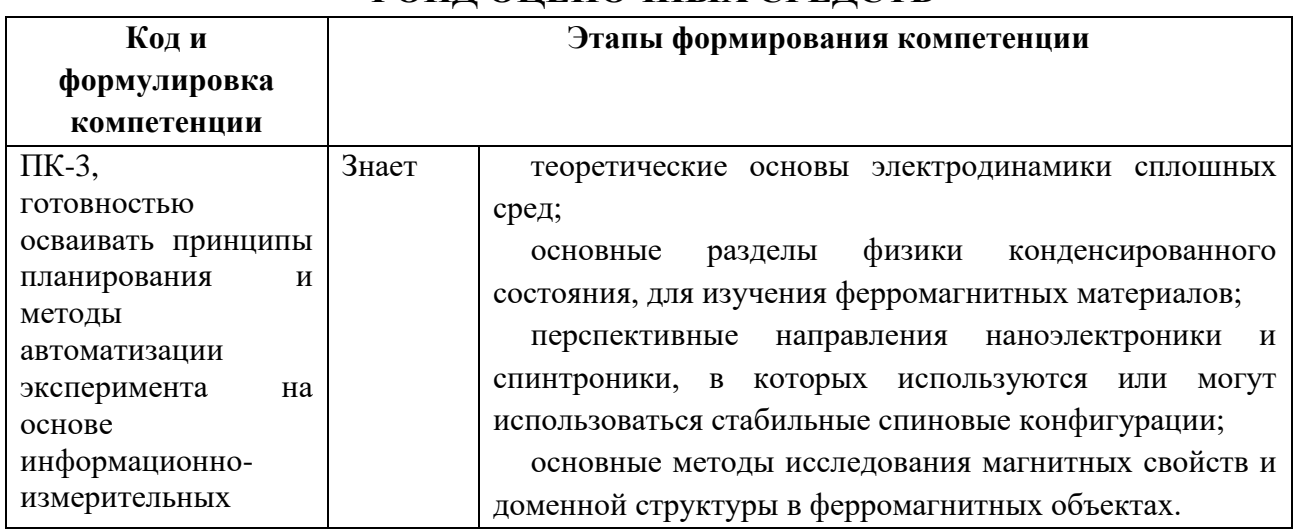

### **ФОНЛ ОПЕНОЧНЫХ СРЕЛСТВ**

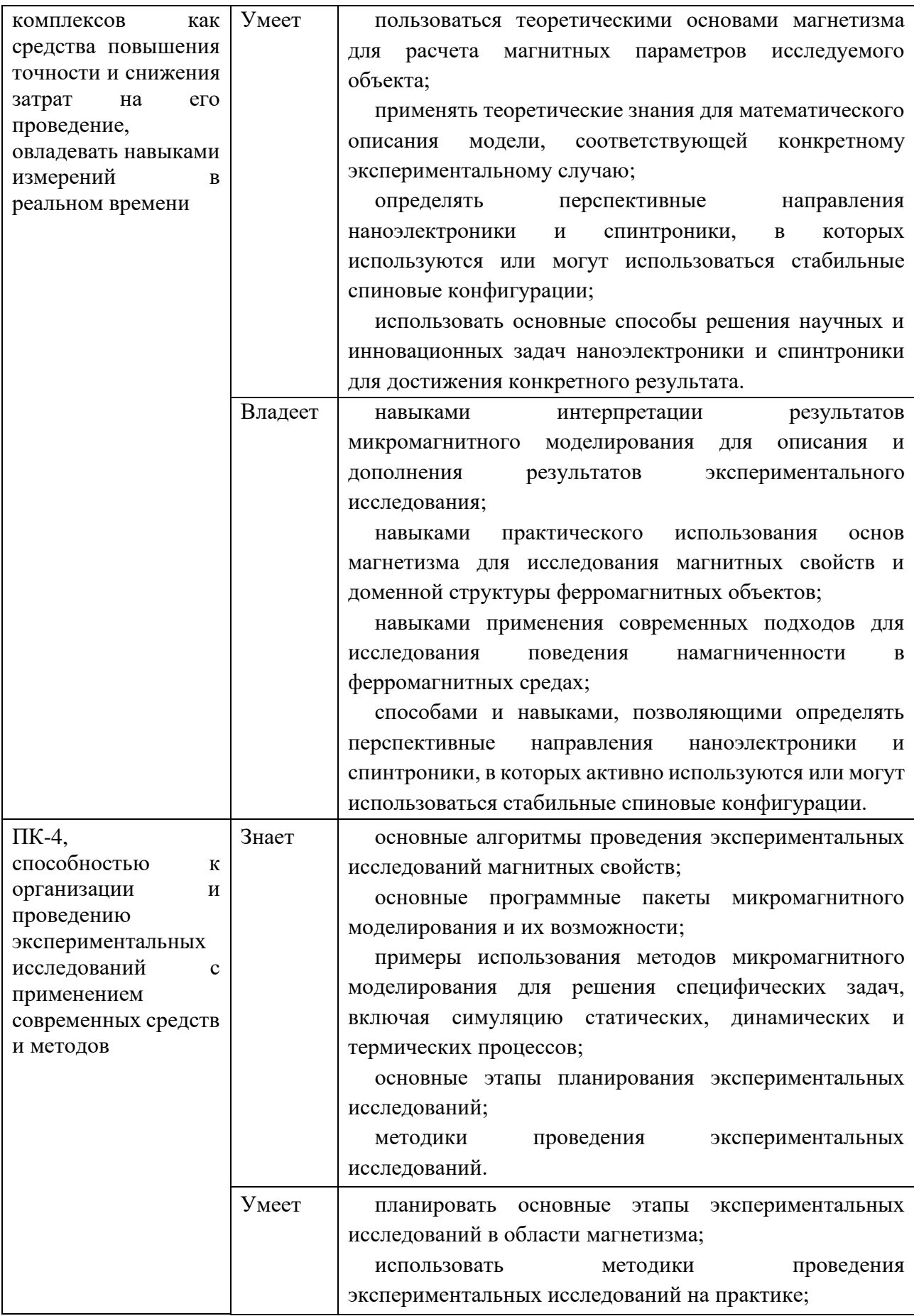

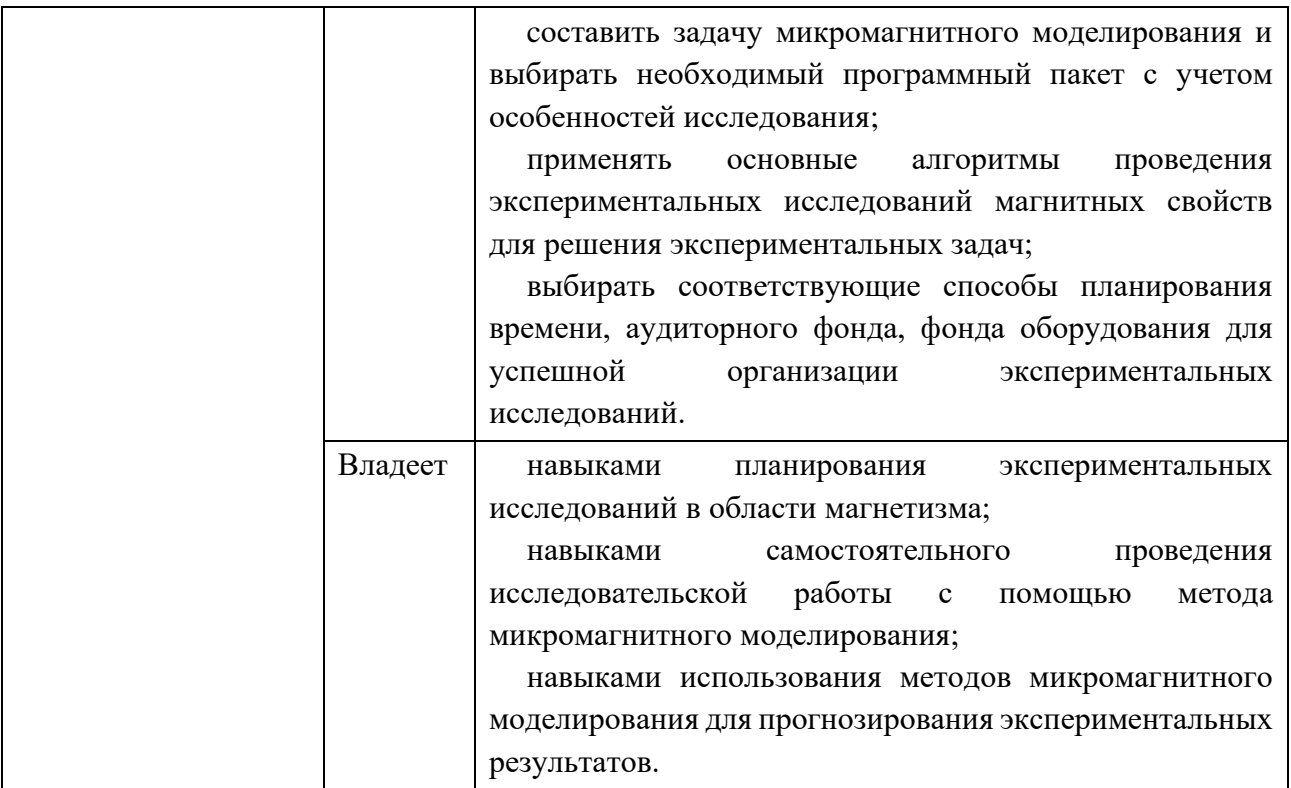

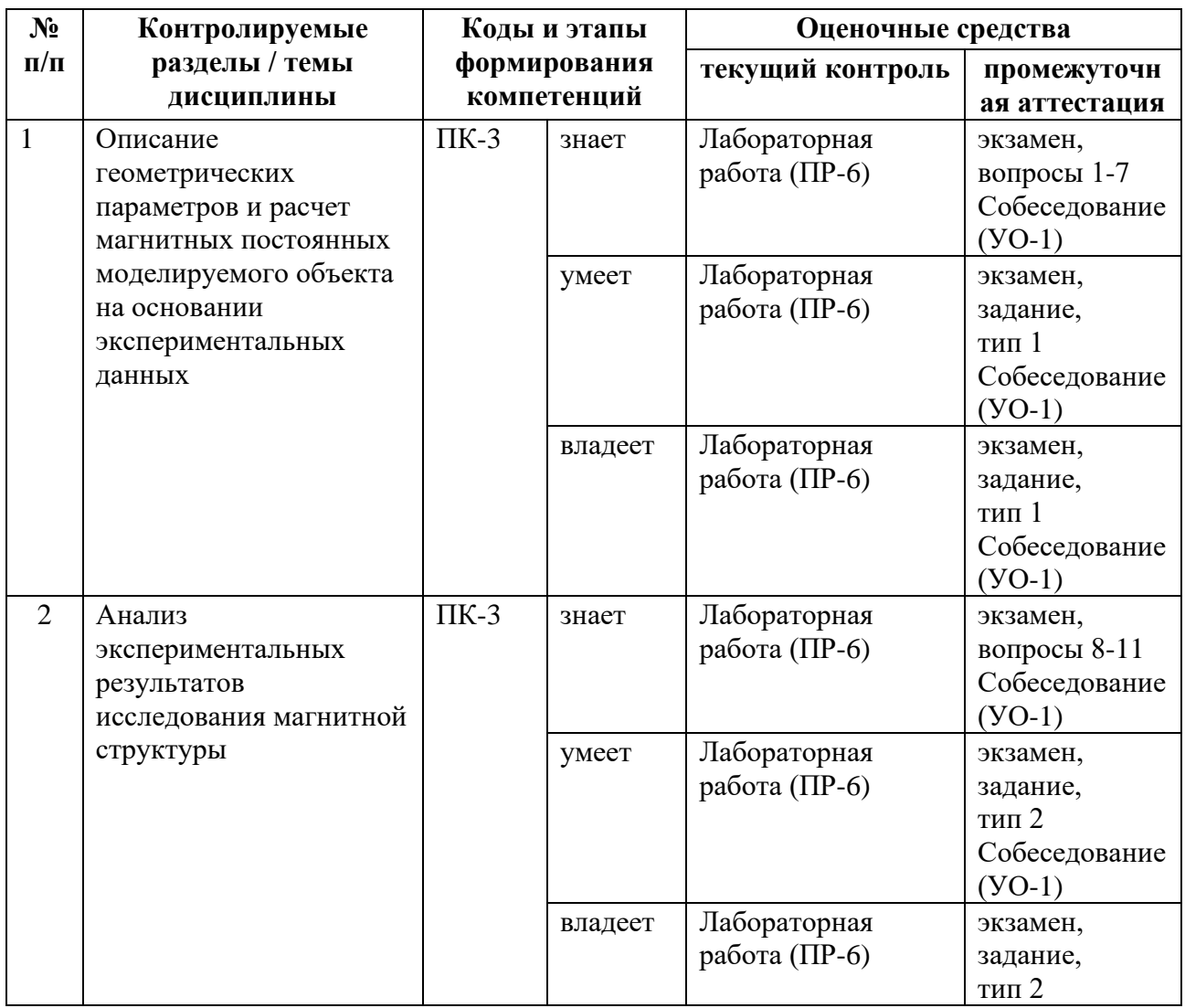

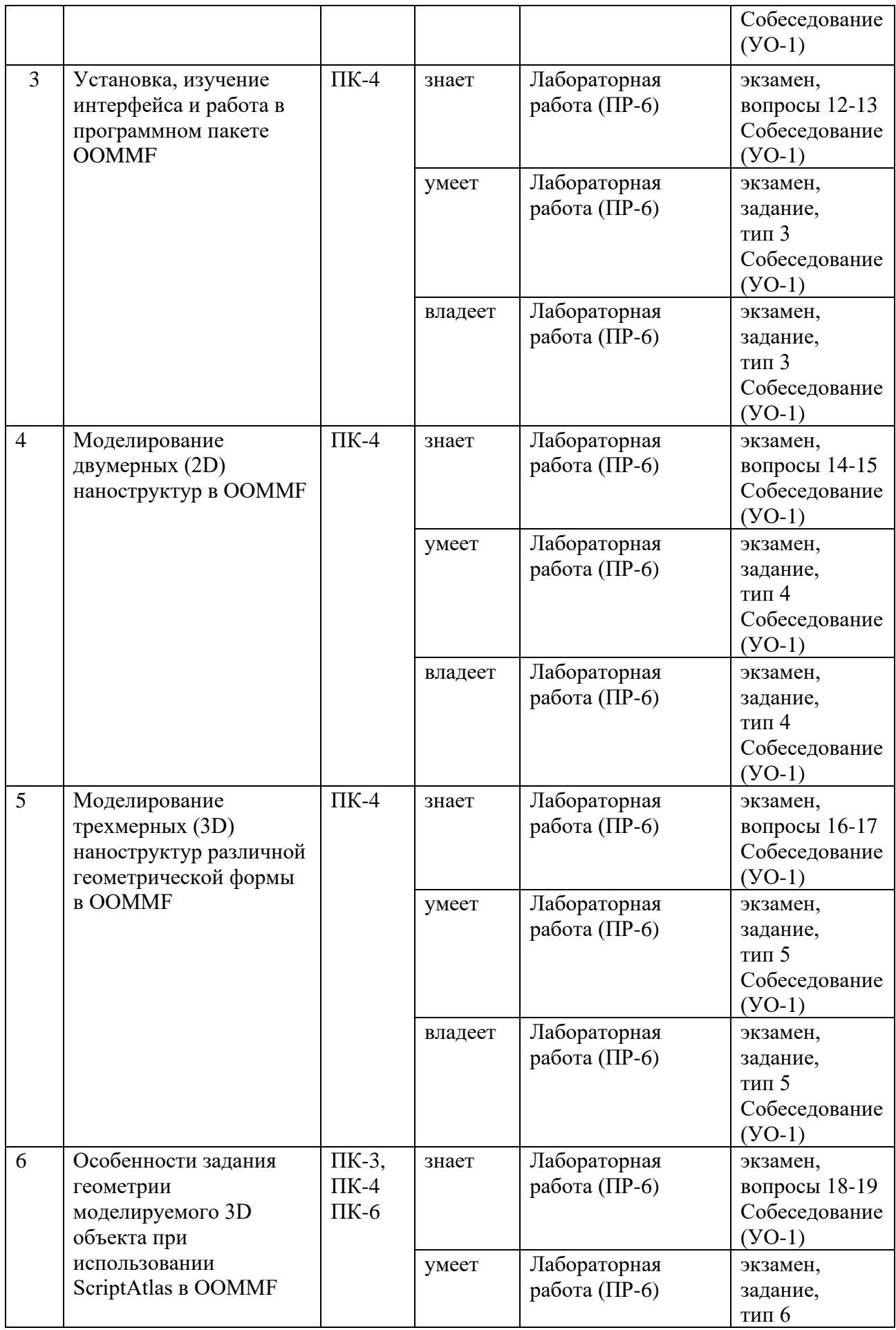

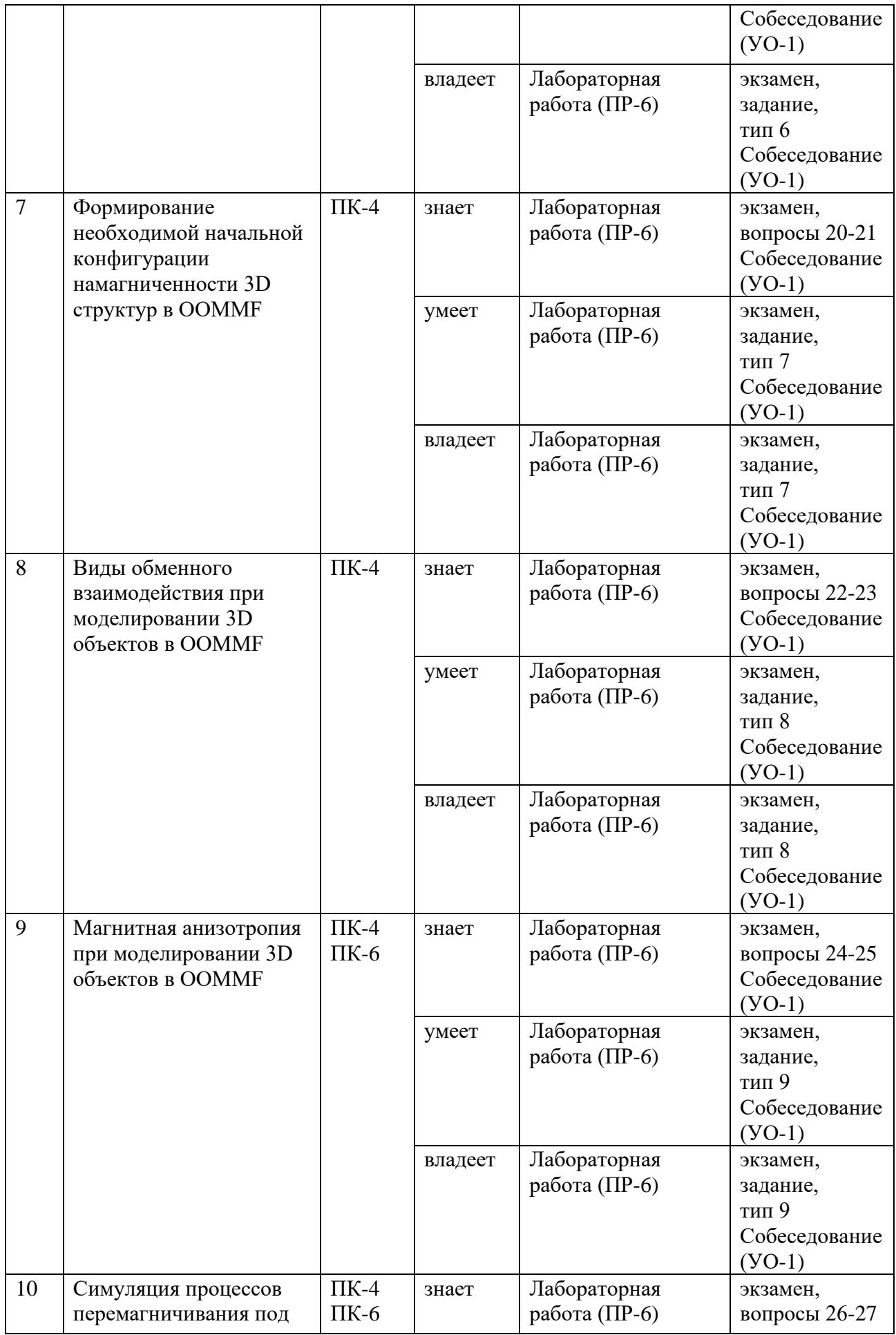

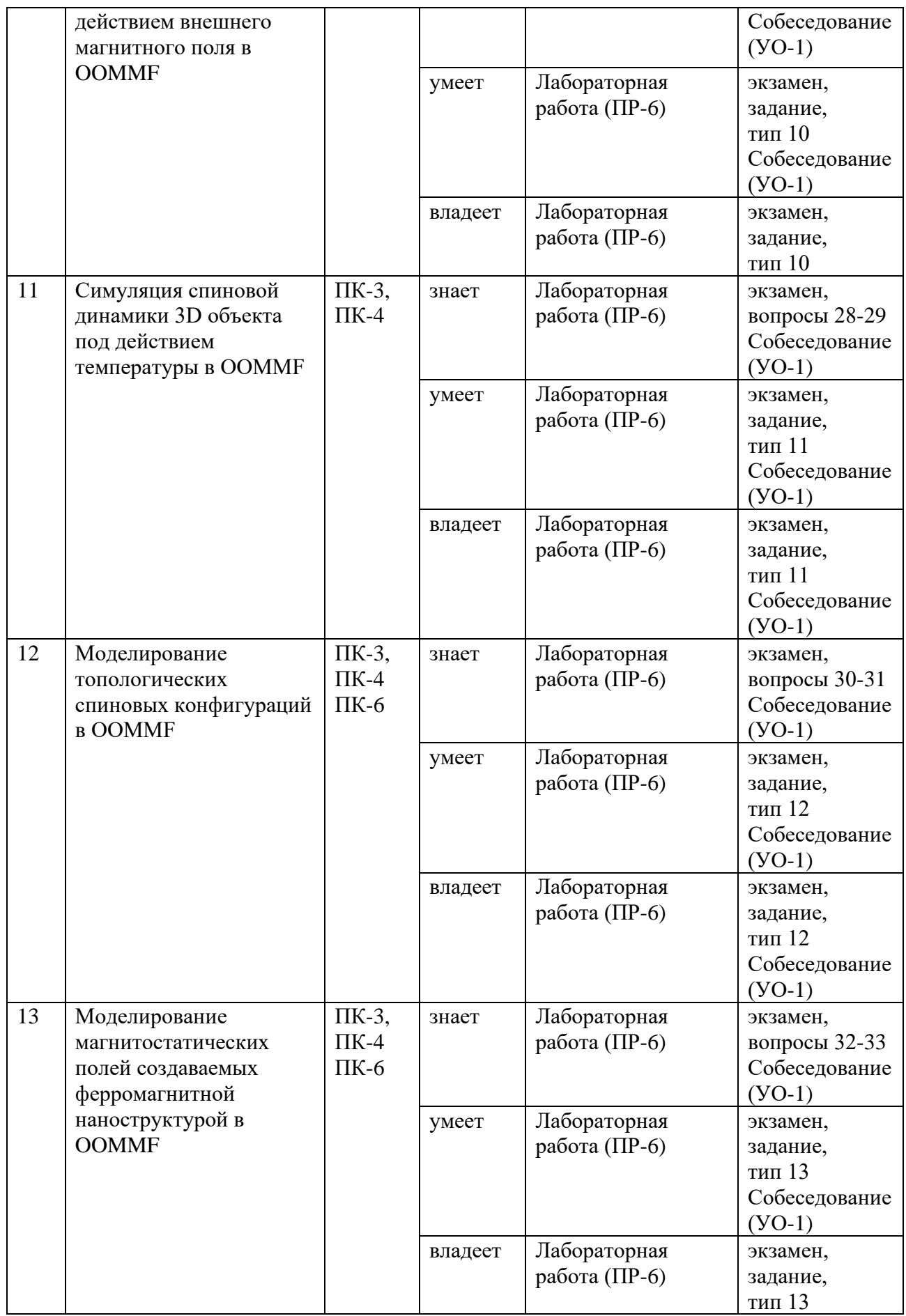

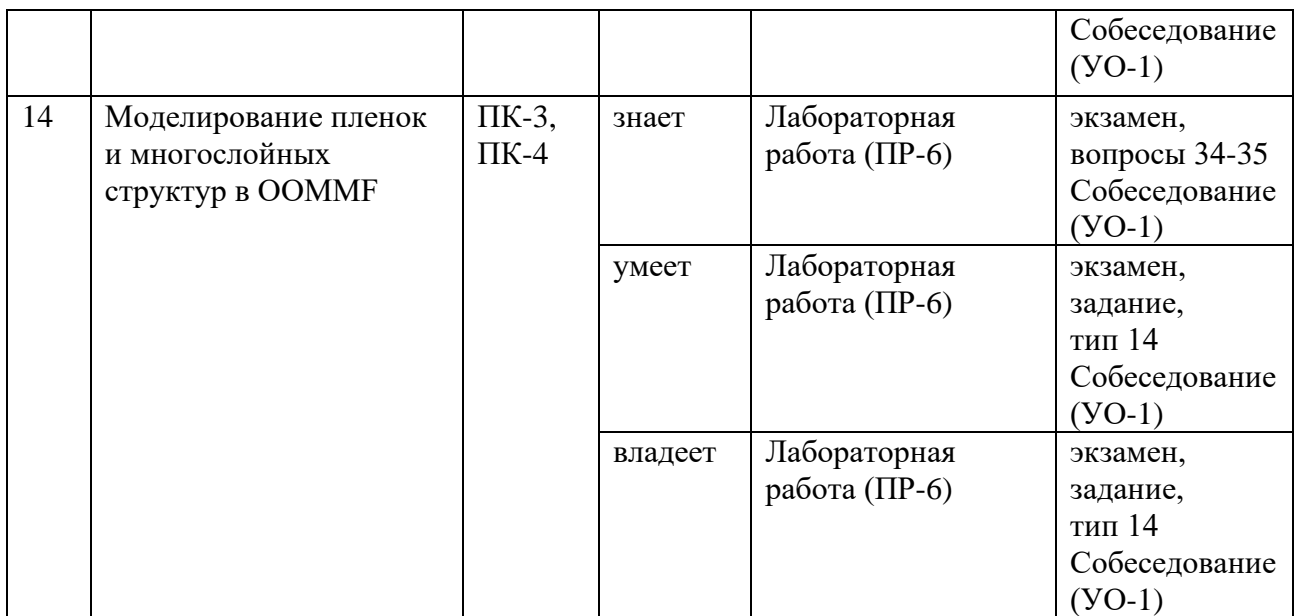

# **Шкала оценивания уровня сформированности компетенций**

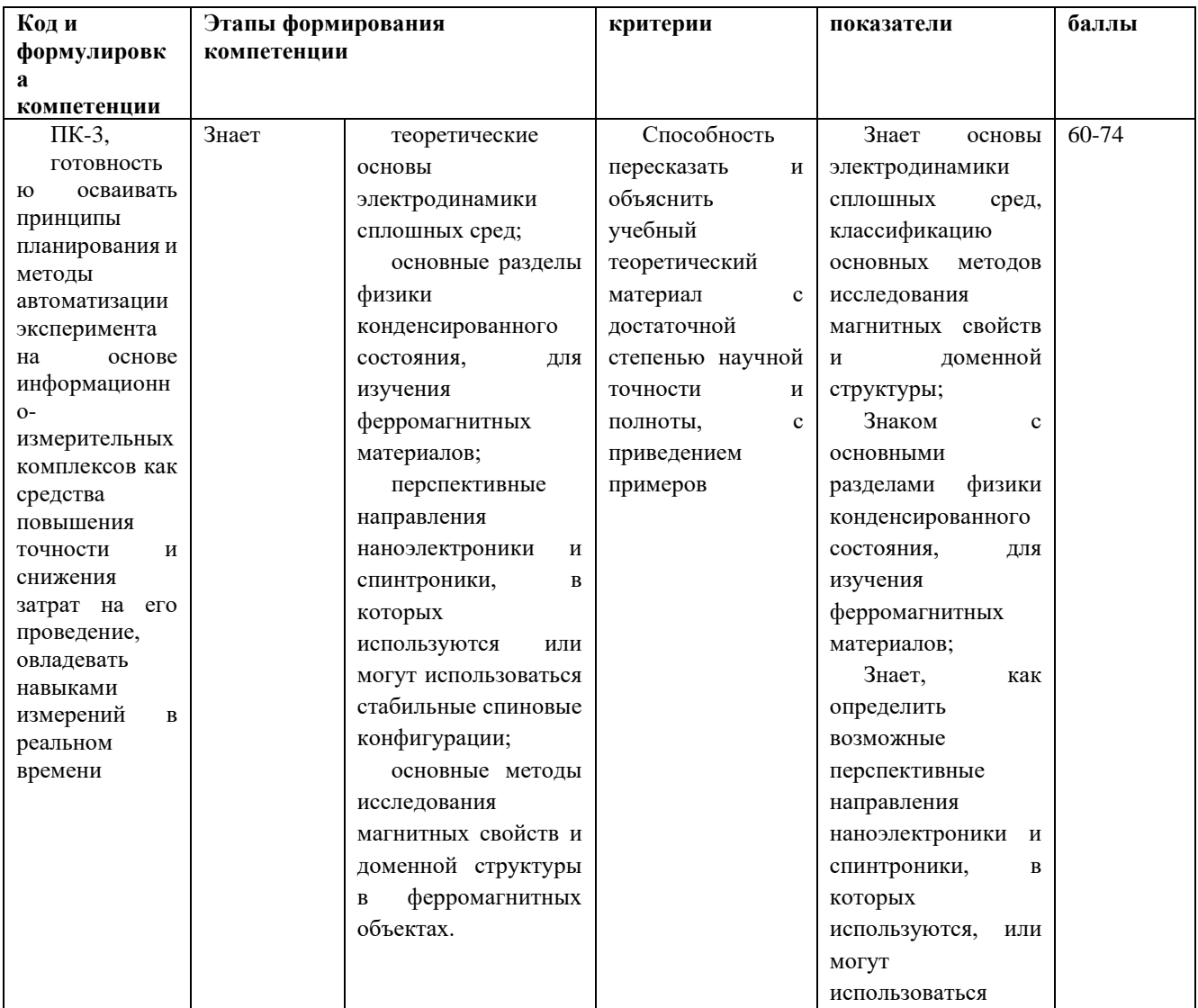

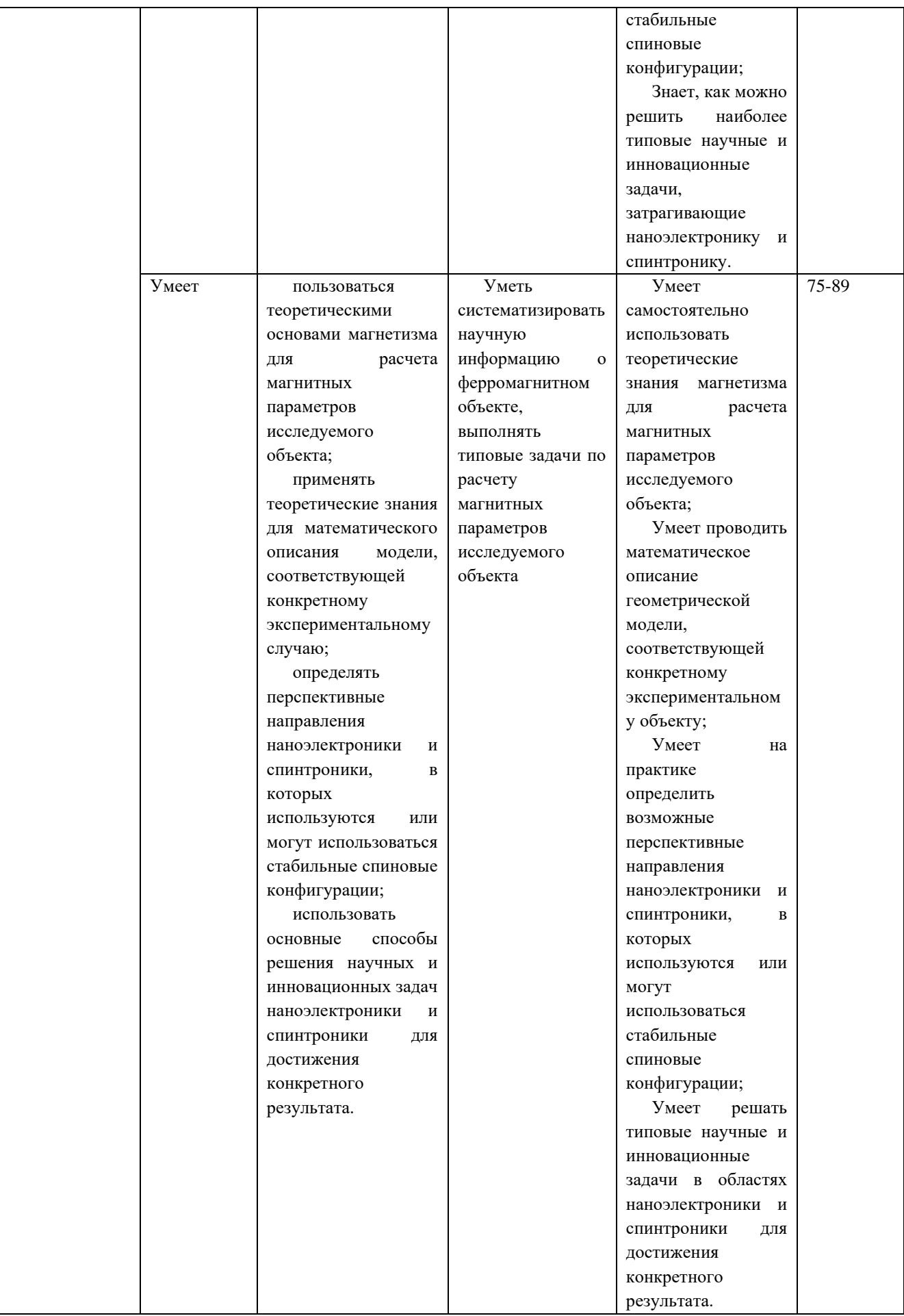

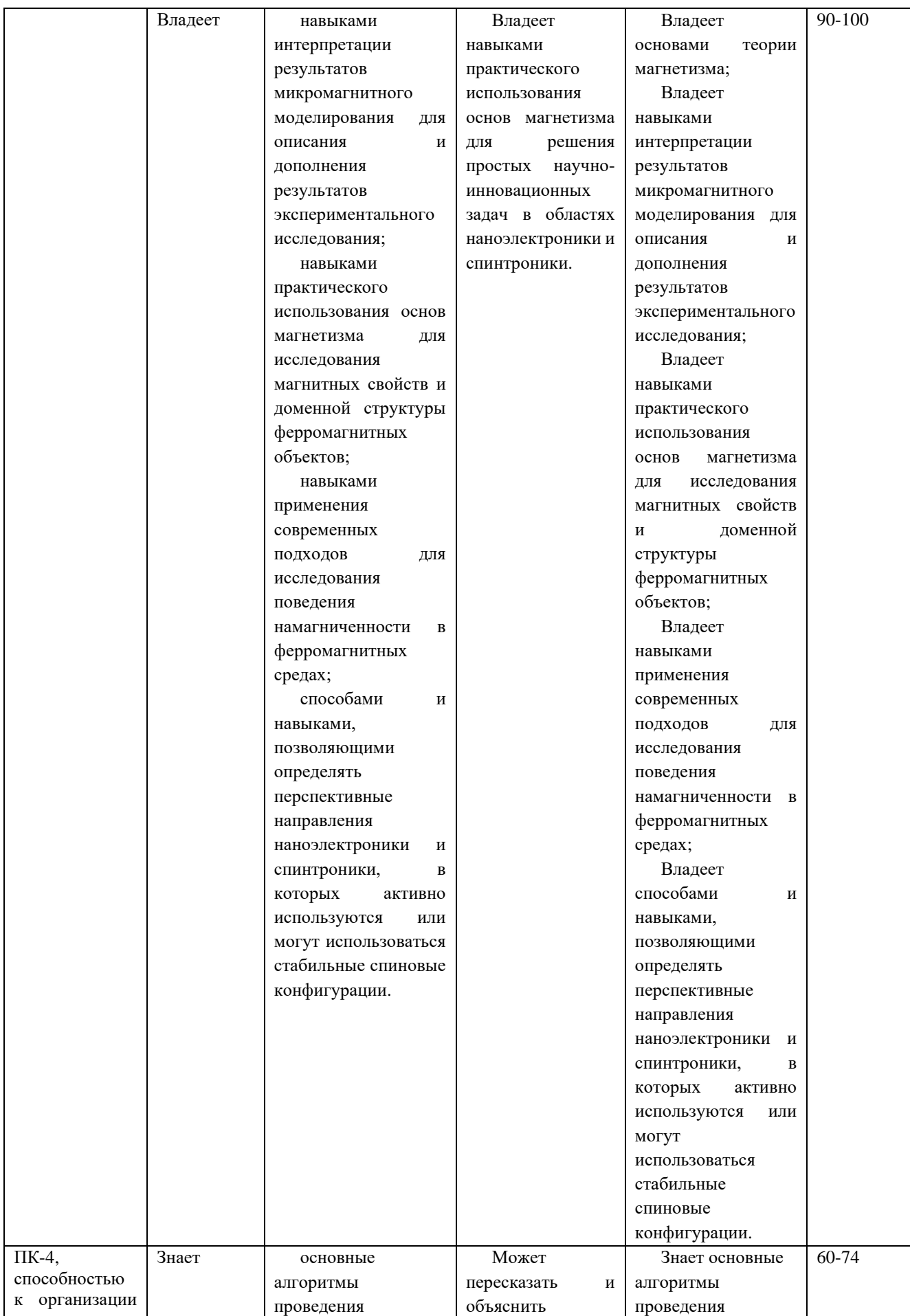

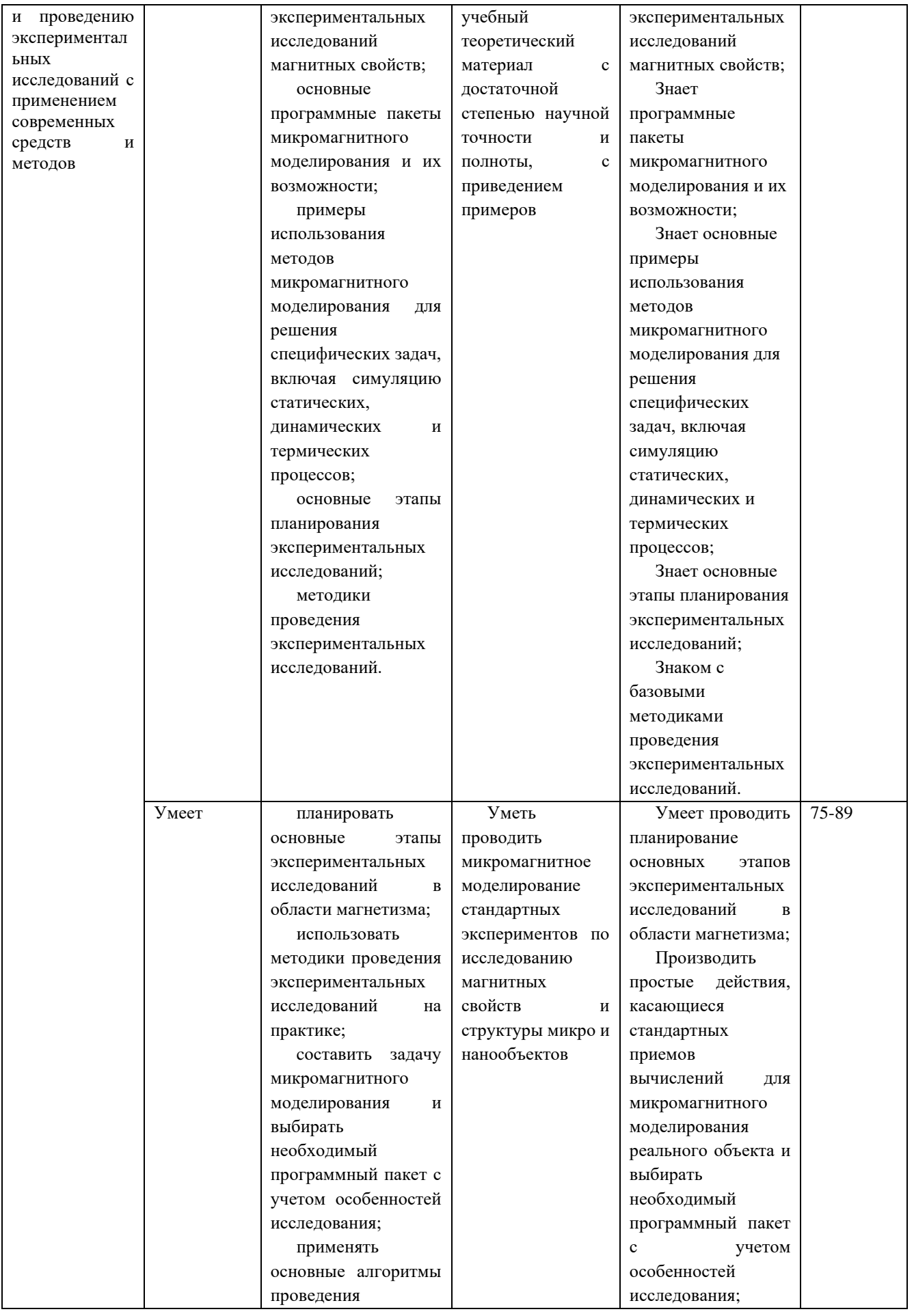

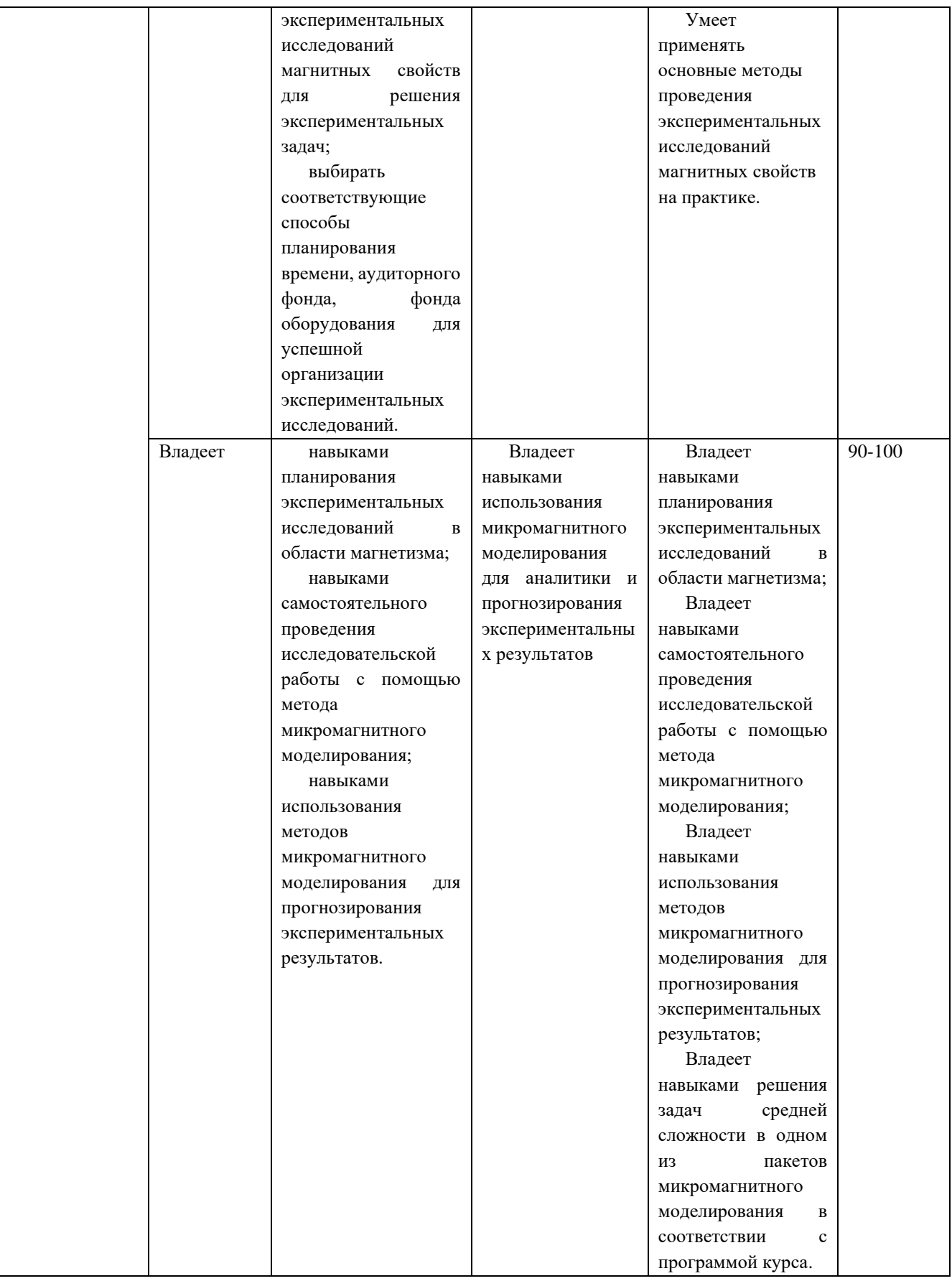

### **Методические рекомендации, определяющие процедуры оценивания результатов освоения дисциплины**

#### **Текущая аттестация студентов**

Текущая аттестация студентов по дисциплине «Микромагнитное моделирование» проводится в соответствии с локальными нормативными актами ДВФУ и является обязательной.

Текущая аттестация по дисциплине «Микромагнитное моделирование» проводится в форме лабораторных занятий и самостоятельных работ, по результатам которых производится оценка результатов обучения студентов. Оценка осуществляется ведущим преподавателем.

Объектами оценивания выступают:

- учебная дисциплина (активность на занятиях, своевременность выполнения различных видов заданий, посещаемость всех видов занятий по аттестуемой дисциплине);

- уровень овладения практическими умениями и навыками по всем видам учебной работы;

- результаты самостоятельной работы.

Оценивание результатов освоения дисциплины на этапе текущей аттестации проводится в соответствии с используемыми оценочными средствами и критериями.

## **Критерии оценки кратких отчетов по результатам практических занятий**

Оценивание результатов работы на лабораторном занятии, а также выполнения самостоятельной работы проводится при представлении краткого отчета в электронном или письменном виде по двухбалльной шкале: «зачтено», «не зачтено».

Оценка «зачтено» выставляется студенту, если он представляет преподавателю краткий отчет, удовлетворяющий требованиям по поставленным заданиям, демонстрирует владение методами и приемами теоретических и/или практических аспектов работы.

Оценка «не зачтено» выставляется студенту, если он не владеет методами и приемами теоретических и/или практических аспектов, рассматриваемых на занятии, допускает существенные ошибки в работе, представляет неполный отчет по выполнению заданий.

#### **Промежуточная аттестация студентов**

Промежуточная аттестация студентов по дисциплине «Микромагнитное моделирование» проводится в соответствии с локальными нормативными актами ДВФУ и является обязательной.

Промежуточная аттестация по дисциплине «Микромагнитное моделирование» проводится в виде экзамена, форма экзамена – «устный опрос в форме ответов на вопросы», «практические задания по типам». Допуск к экзамену возможен только после защиты отчетов по всем лабораторным работам курса и защиты курсовой работы с оценкой (задание на курсовую работу приведено в разделе оценочных средств для текущей аттестации).

# **Критерии выставления оценки студенту на экзамене по дисциплине «Микромагнитное моделирование»:**

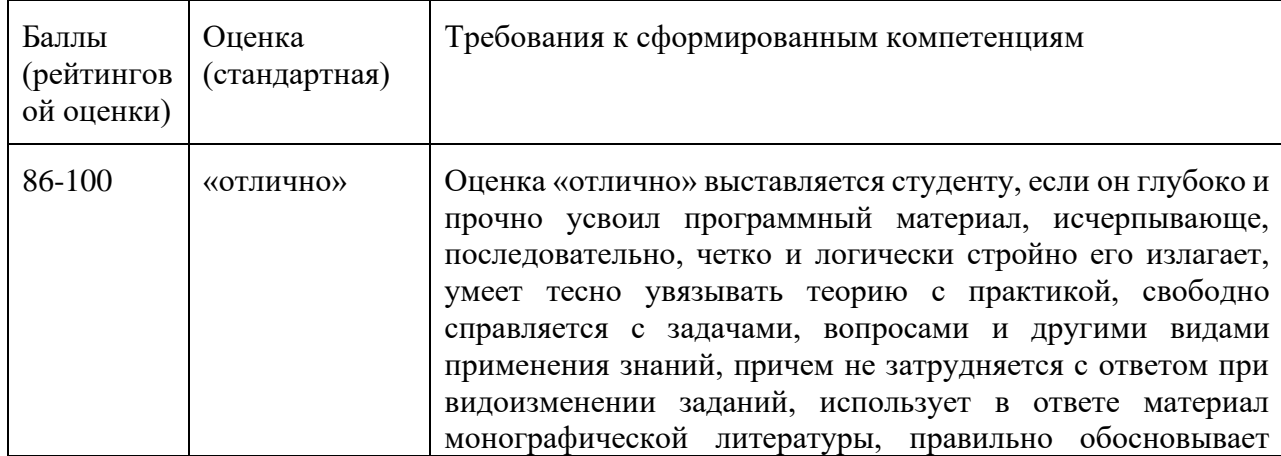

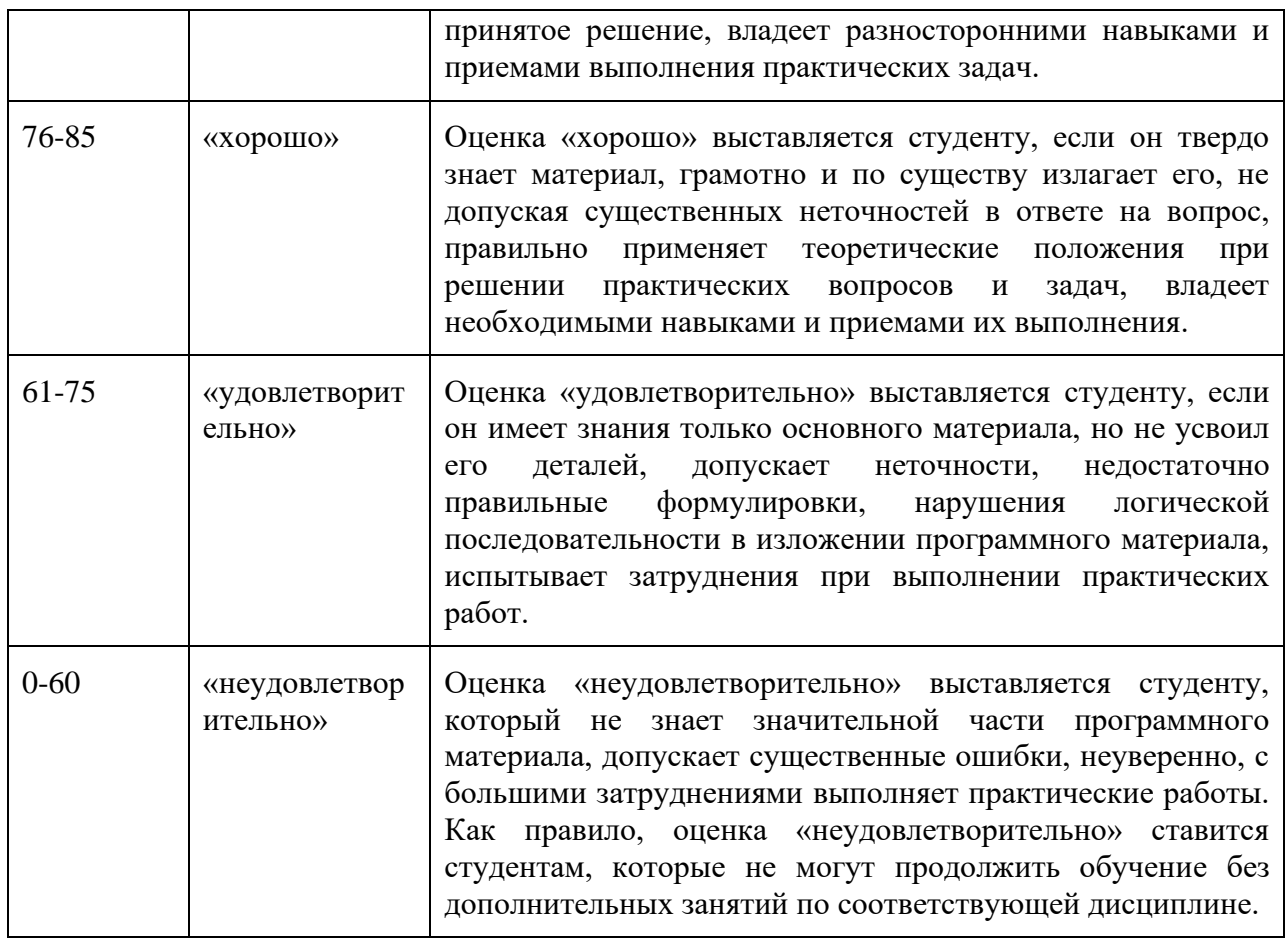

#### **Оценочные средства для промежуточной аттестации**

Собеседование (УО-1)

#### **Вопросы к экзамену**

- 1. Основные типы упорядочения магнетиков. Источник магнитного момента атома. Критерий ферромагнетизма.
- 2. Обменное взаимодействие. Энергия обменного взаимодействия.
- 3. Магнитная кристаллографическая анизотропия. Энергия кристаллографической анизотропии различных кристаллов.
- 4. Наведенная магнитная анизотропии. Энергия наведенной анизотропии.
- 5. Магнитостатическая энергия. Размагничивающее поле.
- 6. Энергия магнитного момента во внешнем магнитном поле.
- 7. Антиферромагнитная и ферромагнитная косвенная обменная связь. Поле насыщения, билинейная и биквадратная косвенная обменная связь.
- 8. Взаимодействие Дзялошинского-Мория (ВДМ). Влияние данного взаимодействия на магнитную структуру. Методы измерения величины ВДМ.
- 9. Доменная граница и ее энергия. Типы доменных границ.
- 10. Процессы смещения доменных границ. Критические поля.
- 11. Методы исследования магнитных параметров и доменной структуры. Экспериментальные методы оценки энергии анизотропии, намагниченности насыщения.
- 12. Виды подходов для моделирования магнитных систем. Теоретические Микромагнитное моделирование.
- 13. Метод конечных разностей и метод конечных элементов.
- 14. Способы задания геометрии двумерных (2D) наноструктур в OOMMF.
- 15. Моделирование необходимой магнитной конфигурации в 2D объектах.
- 16. Способы задания геометрии трехмерных (3D) наноструктур в OOMMF.
- 17. Блоки анизотропии, магнитостатического и обменного взаимодействий при моделировании 3D наноструктур в OOMMF.
- 18. Использование ScriptAtlas в OOMMF для моделирования сложных геометрических объектов.
- 19. Логические операции для моделирования сложных трехмерных геометрических объектов в OOMMF.
- 20. Способы задания необходимой начальной конфигурации намагниченности при моделировании 3D наноструктур в OOMMF.
- 21. Использование ScriptVectorField в OOMMF для формирования необходимой начальной конфигурации намагниченности.
- 22. Блоки для описания прямого обменного взаимодействия 3D наноструктур в OOMMF.
- 23. Виды косвенного обменного взаимодействия. Блоки для описания косвенных обменных взаимодействий 3D наноструктур в OOMMF.
- 24. Типы анизотропии, задаваемые при моделировании 3D наноструктур в OOMMF.
- 25. Источники магнитной анизотропии в реальных магнитных объектах.
- 26. Поведение намагниченности под действием однородного магнитного поля.
- 27. Моделирование процессов перемагничивания под действием внешнего магнитного поля в OOMMF. Энергия взаимодействия намагниченности с внешним полем.
- 28. Влияние температуры среды на поведение намагниченности. Энергия тепловых флуктуаций.
- 29. Симуляция процессов спиновой динамики 3D объекта под действием температуры в OOMMF.
- 30. Формула топологического заряда для спиновых конфигураций. Основные виды топологических объектов в доменной структуре ферромагнетика.
- 31. Формирование вихревой конфигурации намагниченности в OOMMF.
- 32. Анизотропия формы. Размагничивающий фактор. Поле магнитостатики.
- 33. Моделирование картины распределения магнитостатических полей вокруг 3D наноструктуры в OOMMF.
- 34. Периодические граничные условия для моделирования участка пленки в OOMMF.

35. Эффективная модель для описания многослойных структур.

#### **Типы экзаменационных заданий**

Тип 1. Сделайте описание геометрической формы реального объекта, а также рассчитайте величины всех магнитных параметров согласно данным из эксперимента.

Тип 2. По экспериментально измеренному изображению магнитной структуры определите тип анизотропии. Опишите доменную структуру и отметьте на ней доменные границы.

Тип 3. Откройте программу для моделирования 2D объектов. Запустите готовую программу из примеров. Выведите отображение микромагнитной структуры на экран.

Тип 4. Задайте 2D наностуктуру с определенным магнитными и геометрическими параметрами в OOMMF и запустите симуляцию процесса перемагничивания. Постойте петли гистерезиса.

Тип 5. Задайте 3D наноструктуру с необходимой геометрической формой в OOMMF. Сохраните OMF файл полученной структуры.

Тип 6. Задайте 3D наноструктуру с необходимой геометрической формой в OOMMF, используя ScriptAtlas. Сохраните OMF файл полученной структуры.

Тип 7. Задайте необходимую начальную конфигурацию в 3D наноструктуре в OOMMF. Сохраните OMF файл полученной конфигурации.

Тип 8. Смоделируйте 3D наноструктуру трехслойной пленки с косвенным обменным взаимодействием в OOMMF.

Тип 9. Смоделируйте 3D наноструктуру с кубической анизотропией в OOMMF.

Тип 10. Смоделируйте петлю гистерезиса вдоль о.л.н. 3D наноструктуры в OOMMF.

Тип 11. Смоделируйте поведение намагниченности 3D наноструктуры при увеличении температуры в OOMMF.

Тип 12. Задайте вихрь, скирмион в 3D нанодиске в OOMMF. Сохраните OMF файл полученной структуры.

Тип 13. Получите распределение магнитостатических полей вокруг 3D наноструктуры. Сохраните OMF файл полученной структуры.

Тип 14. Смоделируйте многослойную пленку с взаидействием Дзялошинского-Мория в OOMMF, используя реальную и эффективную модели.

#### **Оценочные средства для текущей аттестации**

Типовые задания для самостоятельной работы студентов

#### *Тема 1. Вариант 1*

*Задание 1.1* В **mmSolve2D** получить и сохранить OMF files следующих структур с магнитными параметрами: намагниченность насыщения  $1200\times10^3$  А/м; константа обменного взаимодействия  $11\times10^{-12}$  Дж/м; константа одноосной анизотропии  $5\times10^4$  Дж/м<sup>3</sup> вдоль оси Оу, константа затухания Гильберта 0,1. Геометрическая форма структур:

а) квадрат  $50\times50\times20$  нм<sup>3</sup>, размер ячейки 2 нм;

б) эллипс  $100\times50\times10$  нм<sup>3</sup>, размер ячейки 1 нм;

в) квадратный массив  $[2\times2]$  нанодисков диаметром d=50 нм, толшиной 10 нм, расстояние между центрами дисков 2d, размер ячейки 1 нм.

*Задание 1.2* Для структуры из задания 1.1(а) найти конфигурацию намагниченности, обладающую минимальной энергией в отсутствие внешнего воздействия, задав следующие начальные конфигурации намагниченности: хаотическое распределение намагниченности; однодоменное; вихрь; антивихрь. Сохраните полученные конфигурации (OMF file) и исходную задачу (MIF file), предварительно создав отдельную папку для расчетов.

*Задание 1.3* Для структуры, использованной в задании 1.2, провести моделировании кривых намагничивания + петель гистерезиса вдоль направлений Ox и Oy. Начальную конфигурацию задать файлом, используйте состояние с минимальной энергией, определенное во втором задании. Включите автоматическое сохранение скалярных данных и конфигурации намагниченности на каждом шаге. Сохраните исходную задачу (MIF file). Постройте полученные петли.

Задание 1.4 Сконвертируйте исходную задачу из задания 1.3 из кодировки МІГ 1.1 в кодировку MIF 2.1

#### Тема 1. Вариант 2

Задание 1.1 В mmSolve2D получить и сохранить ОМF files следующих структур с магнитными параметрами: намагниченность насыщения 480×10<sup>3</sup> А/м; константа обменного взаимодействия 9×10<sup>-12</sup> Дж/м; константа кубической анизотропии  $3\times10^3$  Дж/м<sup>3</sup>; константа затухания Гильберта 0,3. Геометрическая форма структур:

а) нанодиск диаметром 50 нм, толщиной 20 нм, размер ячейки 2 нм;

б) прямоугольник  $300 \times 200 \times 10$  нм<sup>3</sup>, размер ячейки 1 нм;

в) прямоугольный массив  $[2\times2]$  наноточек квадратной формы со стороной а=50 нм, толщиной 10 нм, расстояние между центрами наноточек 2а, размер ячейки 1 нм

Задание 1.2 Для структуры из задания 1.1(а) найти конфигурацию намагниченности, обладающую минимальной энергией  $\mathbf{B}$ отсутствие воздействия. следующие начальные конфигурации внешнего залав распределение намагниченности: хаотическое намагниченности; четырехдоменное; вихрь. Сохраните полученные двухдоменное; конфигурации (OMF file) и исходную задачу (MIF file), предварительно создав отдельную папку для расчетов.

Задание 1.3 Для структуры, использованной в задании 1.2, провести моделировании кривых намагничивания + петель гистерезиса вдоль направлений Ох и Оу. Начальную конфигурацию задать файлом, используйте состояние с минимальной энергией, определенное во втором задании. Включите автоматическое сохранение скалярных данных и конфигурации

намагниченности на каждом шаге. Сохраните исходную задачу (MIF file). Постройте полученные петли.

*Задание 1.4* Сконвертируйте исходную задачу из задания 1.3 из кодировки MIF 1.1 в кодировку MIF 2.1

#### *Тема 1. Вариант 3*

*Задание 1.1* В **mmSolve2D** получить и сохранить OMF files следующих структур с магнитными параметрами: намагниченность насыщения  $1000\times10^3$  А/м; константа обменного взаимодействия  $15\times10^{-12}$  Дж/м; константа затухания Гильберта 0,5; в структурах имеется только анизотропия формы. Геометрическая форма структур:

а) прямоугольник  $25\times100\times10$  нм<sup>3</sup>, размер ячейки 2 нм;

б) эллипс  $300\times200\times10$  нм<sup>3</sup>, размер ячейки 1 нм;

в) ряд из четырех нанодисков диаметром d=75 нм, толщиной 5 нм, расстояние между центрами дисков 2d, размер ячейки 1 нм.

*Задание 1.2* Для структуры из задания 1.1(а) найти конфигурацию намагниченности, обладающую минимальной энергией в отсутствие внешнего воздействия, задав следующие начальные конфигурации намагниченности: хаотическое распределение намагниченности; однодоменное; двухдоменное вдоль и поперек длинной стороне. Сохраните полученные конфигурации (OMF file) и исходную задачу (MIF file), предварительно создав отдельную папку для расчетов.

*Задание 1.3* Для структуры, использованной в задании 1.2, провести моделировании кривых намагничивания + петель гистерезиса вдоль направлений Ox и Oy. Начальную конфигурацию задать файлом, используйте состояние с минимальной энергией, определенное во втором задании.

Включите автоматическое сохранение скалярных данных и конфигурации намагниченности на каждом шаге. Сохраните исходную задачу (MIF file). Постройте полученные петли.

*Задание 1.4* Сконвертируйте исходную задачу из задания 1.3 из кодировки MIF 1.1 в кодировку MIF 2.1

#### *Тема 1. Вариант 4*

*Задание 1.1* В **mmSolve2D** получить и сохранить OMF files следующих структур с магнитными параметрами: намагниченность насыщения  $1400\times10^3$  А/м; константа обменного взаимодействия  $30\times10^{-12}$  Дж/м; константа одноосной анизотропии вдоль оси Ох  $3\times10^3$  Дж/м<sup>3</sup>; константа затухания Гильберта 0,3. Геометрическая форма структур:

а) нанополоска длиной 250 нм, шириной 10 нм и толщиной 20 нм, размер ячейки 2 нм;

б) эллипсоид  $200\times500\times10$  нм<sup>3</sup>, размер ячейки 1 нм;

в) массив из четырех нанополосок  $20\times300\times10$  нм<sup>3</sup>, расстояние между центрами полосок 60 нм, размер ячейки 1 нм.

*Задание 1.2* Для структуры из задания 1.1(а) найти конфигурацию намагниченности, обладающую минимальной энергией в отсутствие внешнего воздействия, задав следующие начальные конфигурации намагниченности: хаотическое распределение намагниченности; однодоменное; четырехдоменное; вихрь. Сохраните полученные конфигурации (OMF file) и исходную задачу (MIF file), предварительно создав отдельную папку для расчетов.

*Задание 1.3* Для структуры, использованной в задании 1.2, провести моделировании кривых намагничивания + петель гистерезиса вдоль

направлений Ох и Оу. Начальную конфигурацию задать файлом, используйте состояние с минимальной энергией, определенное во втором задании. Включите автоматическое сохранение скалярных данных и конфигурации намагниченности на каждом шаге. Сохраните исходную задачу (MIF file). Постройте полученные петли.

Задание 1.4 Сконвертируйте исходную задачу из задания 1.3 из кодировки МІГ 1.1 в кодировку МІГ 2.1

#### Тема 1. Вариант 5

Задание 1.1 В mmSolve2D получить и сохранить ОМF files следующих структур с магнитными параметрами: намагниченность насыщения  $800\times10^3$  А/м; константа обменного взаимодействия  $15\times10^{-12}$  Дж/м; константа кубической анизотропии  $3\times10^3$  Дж/м<sup>3</sup>; константа затухания Гильберта 0.5. Геометрическая форма структур:

а) эллипс  $25\times100\times5$  нм<sup>3</sup>, размер ячейки 2 нм;

б) параллелепипед  $100\times200\times50$  нм<sup>3</sup>, размер ячейки 1 нм;

в) квадратный массив [3×2] наноточек треугольной формы (равносторонний треугольник со стороной а=50 нм), расстояние между центрами 2а, размер ячейки 1 нм.

Задание 1.2 Для структуры из задания 1.1(а) найти конфигурацию обладающую намагниченности, минимальной энергией  $\mathbf{B}$ отсутствие воздействия, внешнего задав следующие начальные конфигурации намагниченности: хаотическое распределение намагниченности; однодоменное; вихрь; антивихрь. Сохраните полученные конфигурации (ОМГ file) и исходную задачу (MIF file), предварительно создав отдельную папку для расчетов.

Задание 1.3 Для структуры, использованной в задании 1.2, провести моделировании кривых намагничивания + петель гистерезиса вдоль направлений Ох и Оу. Начальную конфигурацию задать файлом, используйте состояние с минимальной энергией, определенное во втором задании. Включите автоматическое сохранение скалярных данных и конфигурации намагниченности на каждом шаге. Сохраните исходную задачу (MIF file). Постройте полученные петли.

Задание 1.4 Сконвертируйте исходную задачу из задания 1.3 из кодировки МІГ 1.1 в кодировку MIF 2.1

#### Тема 1. Вариант 6

Задание 1.1 В mmSolve2D получить и сохранить ОМF files следующих параметрами: структур с магнитными намагниченность насыщения  $1000\times10^3$  А/м; константа обменного взаимолействия  $18\times10^{-12}$  Дж/м; константа одноосной анизотропии вдоль Оу  $5\times10^5$  Дж/м<sup>3</sup>; константа затухания Гильберта 0,2. Геометрическая форма структур:

а) параллелепипед  $100\times25\times10$  нм<sup>3</sup>, размер ячейки 2 нм;

б) круглый нанодиск диаметром 200 нм и толщиной 30 нм, размер ячейки 1 нм; в) кольцо диаметром 300 нм, толщиной 20, диаметр круглого отверстия 50 нм, размер ячейки 1 нм.

Задание 1.2 Для структуры из задания 1.1(а) найти конфигурацию обладаюшую минимальной энергией в намагниченности. отсутствие внешнего воздействия, задав следующие начальные конфигурации намагниченности: хаотическое распределение намагниченности; однодоменное; двухдоменное; четрырехдоменное. Сохраните полученные конфигурации (OMF file) и исходную задачу (MIF file), предварительно создав отдельную папку для расчетов.

Задание 1.3 Для структуры, использованной в задании 1.2, провести моделировании кривых намагничивания + петель гистерезиса вдоль направлений Ох и Оу. Начальную конфигурацию задать файлом, используйте состояние с минимальной энергией, определенное во втором задании. Включите автоматическое сохранение скалярных данных и конфигурации намагниченности на каждом шаге. Сохраните исходную задачу (MIF file). Постройте полученные петли.

Задание 1.4 Сконвертируйте исходную задачу из задания 1.3 из кодировки МIF 1.1 в кодировку MIF 2.1

#### Тема 1. Вариант 7

Задание 1.1 В mmSolve2D получить и сохранить ОМF files следующих структур с магнитными параметрами: намагниченность насыщения  $1050\times10^3$  А/м; константа обменного взаимодействия  $30\times10^{-12}$  Дж/м; константа затухания Гильберта 0,1; в структурах имеется только анизотропия формы. Геометрическая форма структур:

а) прямоугольник с усеченными углами  $80\times30\times10$  нм<sup>3</sup>, размер ячейки 2 нм;

б) прямоугольный крест длиной 400 нм, шириной 30 нм, толщиной 5 нм, размер ячейки 1 нм;

в) кольцо диаметром 300 нм, толщиной 20 нм, в центре отверстие квадратной формы со стороной а=50 нм, размер ячейки 1 нм.

Задание 1.2 Для структуры из задания 1.1(а) найти конфигурацию намагниченности, обладающую минимальной энергией в отсутствие внешнего воздействия. залав следующие начальные конфигурации намагниченности: хаотическое распределение намагниченности; однодоменное; двухдоменное; вихрь. Сохраните полученные конфигурации

(OMF file) и исходную задачу (MIF file), предварительно создав отдельную папку для расчетов.

*Задание 1.3* Для структуры, использованной в задании 1.2, провести моделировании кривых намагничивания + петель гистерезиса вдоль направлений Ox и Oy. Начальную конфигурацию задать файлом, используйте состояние с минимальной энергией, определенное во втором задании. Включите автоматическое сохранение скалярных данных и конфигурации намагниченности на каждом шаге. Сохраните исходную задачу (MIF file). Постройте полученные петли.

*Задание 1.4* Сконвертируйте исходную задачу из задания 1.3 из кодировки MIF 1.1 в кодировку MIF 2.1

#### *Тема 1. Вариант 8*

*Задание 1.1* В **mmSolve2D** получить и сохранить OMF files следующих структур с магнитными параметрами: намагниченность насыщения  $1300\times10^3$  А/м; константа обменного взаимодействия  $8\times10^{-12}$  Дж/м; константа одноосной анизотропии вдоль Ох 5 $\times 10^3$  Дж/м $^3$ ; константа затухания Гильберта 0,3. Геометрическая форма структур:

а) равносторонний треугольник со стороной 50 нм, размер ячейки 2 нм;

б) нанополоска длиной 350 нм, шириной 10 нм, толщиной 15 нм, размер ячейки 1 нм;

в) вертикальный массив из четырех равносторонний треугольников со стороной 50 нм расстояние между центрами 100 нм, размер ячейки 1 нм.

*Задание 1.2* Для структуры из задания 1.1(а) найти конфигурацию намагниченности, обладающую минимальной энергией в отсутствие внешнего воздействия, задав следующие начальные конфигурации

намагниченности: хаотическое распределение намагниченности; однодоменное; вихрь; антивихрь. Сохраните полученные конфигурации (ОМГ file) и исходную задачу (MIF file), предварительно создав отдельную папку для расчетов.

Задание 1.3 Для структуры, использованной в задании 1.2, провести моделировании кривых намагничивания + петель гистерезиса вдоль направлений Ох и Оу. Начальную конфигурацию задать файлом, используйте состояние с минимальной энергией, определенное во втором задании. Включите автоматическое сохранение скалярных данных и конфигурации намагниченности на каждом шаге. Сохраните исходную задачу (MIF file). Постройте полученные петли.

#### Тема 2. Вариант 1

Задание 2.1 Напишите код исходной задачи в формате МІГ 2.1 для задания геометрии трехмерных объектов со следующими магнитными параметрами: насыщения  $1200\times10^3$  A/m; константой намагниченностью обменного взаимодействия  $11\times10^{-12}$  Дж/м. Полученный код необходимо запустить в **Oxsii** и сохранить OMF files полученных структур. Геометрические параметры структур:

а) куб со стороной 150 нм. Размер ячейки  $2 \times 2 \times 2$  нм<sup>3</sup>.

б) участок многослойной пленки размером  $400\times400$  нм<sup>2</sup>, размер ячейки в плоскости 2 нм, состоящей из 4 ферромагнитных слоев толщиной 8 нм, разделенных немагнитными прослойками по 4 нм;

в) треугольная призма, в основании которой лежит равносторонний треугольник со стороной 150 нм, высота призмы 50 нм. Размер ячейки разбиения  $2\times2\times10$  нм<sup>3</sup>.

*Задание 2.1* Напишите код исходной задачи в формате MIF 2.1 для задания геометрии трехмерных объектов со следующими магнитными параметрами: намагниченностью насыщения  $480\times10^3$  А/м; длина ферромагнитной корреляции 8 нм. Полученный код необходимо запустить в **Oxsii** и сохранить OMF files полученных структур. Геометрические параметры структур:

а) прямоугольный параллелепипед  $150\times300\times200$  нм<sup>3</sup>. Размер ячейки  $2\times2\times2$  $HM<sup>3</sup>$ .

б) двухслойный нанодиск диаметром 250 нм, размер ячейки в плоскости  $2\times2$ нм, толщина каждого слоя 10 нм;

в) пятиугольная призма, вписанная в окружность диаметром 300 нм, высота призмы 100 нм. Размер ячейки разбиения  $2\times2\times20$  нм<sup>3</sup>.

#### *Тема 2. Вариант 3*

*Задание 2.1* Напишите код исходной задачи в формате MIF 2.1 для задания геометрии трехмерных объектов со следующими магнитными параметрами: намагниченностью насышения  $1400\times10^3$  А/м; константой обменного взаимодействия  $9\times10^{-12}$  Дж/м. Полученный код необходимо запустить в **Oxsii** и сохранить OMF files полученных структур. Геометрические параметры структур:

а) эллипсоид  $300\times200\times10$  нм<sup>3</sup>. Размер ячейки разбиения  $1\times1\times1$  нм<sup>3</sup>.

б) двухслойная структура, состоящая из двух нанодисков диаметрами 200 нм и 100 нм, верхний диск смещен из центра нижнего на 50 нм. Размер ячейки в плоскости  $1\times1$  нм, толщина каждого слоя  $10$  нм;

в) надпись ООММF, вписанная в прямоугольник 250×50 нм<sup>3</sup>. Ячейка  $1\times1\times5$   $HM^3$ .

*Задание 2.1* Напишите код исходной задачи в формате MIF 2.1 для задания геометрии трехмерных объектов со следующими магнитными параметрами: намагниченностью насыщения  $800\times10^3$  А/м; длина ферромагнитной корреляции 9 нм. Полученный код необходимо запустить в **Oxsii** и сохранить OMF files полученных структур. Геометрические параметры структур:

а) эллипс  $300\times200$  нм<sup>2</sup>. Размер ячейки в плоскости  $2\times2$  нм<sup>2</sup>.

б) трехслойная структура, состоящая из двух ферромагнитных нанодисков диаметрами 300 нм и 200 нм и толщиной 10 нм, разделенных немагнитной прослойкой 5 нм. Размер ячейки в плоскости  $1\times1$  нм.

в) овальная призма, вписанная в прямоугольник  $300\times200$  нм<sup>3</sup>, высота призмы 90 нм. Размер ячейки разбиения  $2\times2\times10$  нм<sup>3</sup>.

#### *Тема 2. Вариант 5*

*Задание 2.1* Напишите код исходной задачи в формате MIF 2.1 для задания геометрии трехмерных объектов со следующими магнитными параметрами: намагниченностью насыщения  $480\times10^3$  А/м; константой обменного взаимодействия  $25\times10^{-12}$  Дж/м. Полученный код необходимо запустить в **Oxsii** и сохранить OMF files полученных структур. Геометрические параметры структур:

а) сферу диаметром 300 нм. Размер ячейки  $2\times2\times2$  нм<sup>3</sup>.

б) массив из четырех нанополосок  $10\times50\times2$  нм<sup>3</sup>. Направление трансляции Ox, расстояние между центрами нанополосок 20 нм. Размер ячейки разбиения  $2\times2\times2$   $HM^3$ .

в) надпись NANO, вписанная в прямоугольник 400×90 нм<sup>3</sup>. Ячейка 2×2×5 нм<sup>3</sup>.

*Задание 2.1* Напишите код исходной задачи в формате MIF 2.1 для задания геометрии трехмерных объектов со следующими магнитными параметрами: намагниченностью насыщения  $580\times10^3$  А/м; константой обменного взаимодействия  $16\times10^{-12}$  Дж/м. Полученный код необходимо запустить в **Oxsii** и сохранить OMF files полученных структур. Геометрические параметры структур:

а) сферу диаметром 300 нм. Размер ячейки  $2\times2\times2$  нм<sup>3</sup>.

б) нанокольцо диаметром 300 нм, диаметр отверстия 150 нм, толщина 20 нм. Размер ячейки разбиения  $2\times2\times2$  нм<sup>3</sup>.

в) треугольная призма, в основании которой лежит прямоугольный треугольник (длина катетов 100 нм и 200 нм), высота призмы 50 нм. Размер ячейки разбиения  $2\times2\times10$  нм<sup>3</sup>.

#### *Тема 2. Вариант 7*

*Задание 2.1* Напишите код исходной задачи в формате MIF 2.1 для задания геометрии трехмерных объектов со следующими магнитными параметрами: намагниченностью насыщения  $1580\times10^3$  А/м; длина ферромагнитной корреляции 7 нм. Полученный код необходимо запустить в **Oxsii** и сохранить OMF files полученных структур. Геометрические параметры структур:

а) прямоугольный параллелепипед  $300\times200\times100$  нм<sup>3</sup>. Размер ячейки  $2\times2\times2$  $HM<sup>3</sup>$ .

б) квадратный массив [22] нанодисков диаметром d=50 нм, толщиной 10 нм, расстояние между центрами дисков 2d. Размер ячейки разбиения  $1\times1\times10$  нм<sup>3</sup>. в) треугольная призма, в основании которой лежит прямоугольный треугольник (длина катетов 100 нм и 200 нм), высота призмы 50 нм. Размер ячейки разбиения  $2\times2\times10$  нм<sup>3</sup>.

*Задание 2.1* Напишите код исходной задачи в формате MIF 2.1 для задания геометрии трехмерных объектов со следующими магнитными параметрами: намагниченностью насыщения  $900\times10^3$  А/м; константой обменного взаимодействия  $30\times10^{-12}$  Дж/м. Полученный код необходимо запустить в **Oxsii** и сохранить OMF files полученных структур. Геометрические параметры структур:

а) эллипсоид вращения  $100\times150\times100$  нм<sup>3</sup>. Размер ячейки  $2\times2\times2$  нм<sup>3</sup>.

б) массив из 4 нанодисков диаметром d=100 нм, толщиной 10 нм. Направление трансляции Oy, расстояние между центрами дисков 2d. Размер ячейки разбиения  $2 \times 2 \times 10$  нм<sup>3</sup>.

в) надпись Modeling, вписанная в прямоугольник  $450\times50$  нм<sup>3</sup>. Ячейка  $1\times1\times5$   $HM^3$ .

#### *Тема 3. Вариант 1*

*Задание 3.1* Напишите код исходной задачи в формате MIF 2.1 для задания геометрии трехмерных объектов, используя **ScriptAtlas**, со следующими магнитными параметрами: намагниченностью насыщения  $480\times10^3$  А/м; константой обменного взаимодействия  $10\times10^{-12}$  Дж/м. Полученный код необходимо запустить в **Oxsii** и сохранить OMF files полученных структур. Геометрические параметры структур:

а) цилиндр диаметром 100 нм и высотой 50 нм с квадратный отверстием в центре, сторона квадрата 30 нм. Размер ячейки  $1\times1\times1$  нм<sup>3</sup>.

б) сферу диаметром 150 нм с отверстием конусной формы, выходящим из центра. Размер ячейки  $2\times2\times2$  нм<sup>3</sup>;

в) структуру диск на диске, толщины дисков 10 нм, диаметры 200 нм и 100 нм, верхний диск смещен на 50 нм и центра нижнего. Размер ячейки  $1\times1\times10$  нм<sup>3</sup>.

*Задание 3.1* Напишите код исходной задачи в формате MIF 2.1 для задания геометрии трехмерных объектов, используя **ScriptAtlas**, со следующими магнитными параметрами: намагниченностью насыщения  $1400\times10^3$  A/m; длина ферромагнитной корреляции 6 нм. Полученный код необходимо запустить в **Oxsii** и сохранить OMF files полученных структур. Геометрические параметры структур:

а) кольцо толщиной 20 нм, диаметры внешний  $-200$  нм, внутренний  $-150$  нм. Размер ячейки  $1 \times 1 \times 10$  нм<sup>3</sup>.

б) двухслойный нанодиск диаметром 250 нм, размер ячейки в плоскости  $2\times2$ нм, толщина каждого слоя 10 нм;

в) квадратный массив из 4х нанодисков d=50 нм и толщиной 10 нм, расстояние между центрами дисков 2d. Размер ячейки разбиения  $1\times1\times20$  нм<sup>3</sup>.

#### *Тема 3. Вариант 3*

*Задание 3.1* Напишите код исходной задачи в формате MIF 2.1 для задания геометрии трехмерных объектов, используя **ScriptAtlas**, со следующими магнитными параметрами: намагниченностью насыщения  $1400\times10^3$  A/м; константой обменного взаимодействия  $9\times10^{-12}$  Дж/м. Полученный код необходимо запустить в **Oxsii** и сохранить OMF files полученных структур. Геометрические параметры структур:

а) эллипсоид вращения  $100\times500\times40$  нм<sup>3</sup>. Размер ячейки разбиения  $1\times1\times1$  нм<sup>3</sup>. б) участок пленки  $300\times300$  нм<sup>2</sup> с нанопорами квадратной формы (сторона квадрата a=100 нм), упакованными в квадратный массив на расстоянии 2a между центрами, толщина пленки 10 нм; Размер ячейки разбиения 4×4×10 нм<sup>3</sup>. в) овальная призма, вписанная в прямоугольник  $200\times100$  нм<sup>3</sup>, высота призмы 90 нм. Размер ячейки разбиения  $2\times2\times10$  нм<sup>3</sup>.

*Задание 3.1* Напишите код исходной задачи в формате MIF 2.1 для задания геометрии трехмерных объектов, используя **ScriptAtlas**, со следующими магнитными параметрами: намагниченностью насыщения  $800\times10^3$  А/м; длина ферромагнитной корреляции 9 нм. Полученный код необходимо запустить в **Oxsii** и сохранить OMF files полученных структур. Геометрические параметры структур:

а) призма в основании, которой лежит равносторонний треугольник со стороной 50 нм. Высота призмы 20 нм. Размер ячейки разбиения  $1\times1\times10$  нм<sup>3</sup>.

б) сфера радиусом 75 нм, в центре которой находится пора квадратной формы (сторона квадрата 40 нм). Размер ячейки разбиения  $1\times1\times1$  нм<sup>3</sup>.

в) массив из 4х наноплосок размером  $10\times50$  нм<sup>3</sup>, толщиной 10 нм. Расстояние между центрами соседних нанополосок 40 нм. Размер ячейки разбиения  $2\times2\times10$  HM<sup>3</sup>.

#### *Тема 3. Вариант 5*

*Задание 3.1* Напишите код исходной задачи в формате MIF 2.1 для задания геометрии трехмерных объектов, используя **ScriptAtlas**, со следующими магнитными параметрами: намагниченностью насыщения  $1000\times10^3$  A/m; длина ферромагнитной корреляции 7 нм. Полученный код необходимо запустить в **Oxsii** и сохранить OMF files полученных структур. Геометрические параметры структур:

а) прямоугольный крест длиной 100 нм, ширина нанополосок 20 нм, толщина 10 нм. Размер ячейки разбиения  $1 \times 1 \times 10$  нм<sup>3</sup>.

б) сферическая наночастица core-shell диаметром 90 нм, толщина оболочки 20 нм. Размер ячейки разбиения  $1\times1\times1$  нм<sup>3</sup>. Намагниченность насыщения в оболочке в 2 раза ниже.

в) массив из 4х нанодисков, упорядоченных в сточку, с диаметром 50 нм<sup>3</sup>, толщиной 10 нм. Расстояние между центрами соседних нанодисков 100 нм. Размер ячейки разбиения  $2\times2\times10$  нм<sup>3</sup>.

#### *Тема 3. Вариант 6*

*Задание 3.1* Напишите код исходной задачи в формате MIF 2.1 для задания геометрии трехмерных объектов, используя **ScriptAtlas**, со следующими магнитными параметрами: намагниченностью насыщения  $1050\times10^3$  A/м; константой обменного взаимодействия  $20\times10^{-12}$  Дж/м. Полученный код необходимо запустить в **Oxsii** и сохранить OMF files полученных структур. Геометрические параметры структур:

а) призма в основании, которой лежит прямоугольных треугольник с катетами, 100×200 нм<sup>2</sup>. Высота призмы 100 нм. Размер ячейки разбиения  $2\times2\times10$  нм<sup>3</sup>.

б) цилиндр в основании, которого эллипс  $100\times50$  нм и высотой 50 нм с квадратный отверстием в центре, сторона квадрата 20 нм. Размер ячейки  $1\times1\times1$   $HM^3$ .

в) двухслойную структуру, состоящую из диска (диаметр 200 нм), на которой расположен прямоугольник  $50\times100$  нм<sup>2</sup>, толщины слоев 10 нм. Размер ячейки  $1\times1\times10$   $HM^3$ .

#### *Тема 3. Вариант 7*

*Задание 3.1* Напишите код исходной задачи в формате MIF 2.1 для задания геометрии трехмерных объектов, используя **ScriptAtlas**, со следующими магнитными параметрами: намагниченностью насыщения  $800\times10^3$  А/м; длина ферромагнитной корреляции 8 нм. Полученный код необходимо запустить в **Oxsii** и сохранить OMF files полученных структур. Геометрические параметры структур:

а) куб со стороной 100 нм с отверстием конусной формы, выходящим из центра. Размер ячейки  $2\times2\times2$  нм<sup>3</sup>;

б) пирамиду в основании, которой лежит квадрат  $90\times90$  нм<sup>2</sup>. Высота призмы 100 нм Размер ячейки  $2 \times 2 \times 2$  нм<sup>3</sup>.

в) массив из 4х нанопловолок диаметром 40 нм, длиной 100 нм, упакованных в квадратный массив с расстоянием между центрами 100 нм. Размер ячейки  $1\times1\times10$   $HM^3$ .

#### *Тема 3. Вариант 8*

*Задание 3.1* Напишите код исходной задачи в формате MIF 2.1 для задания геометрии трехмерных объектов, используя **ScriptAtlas**, со следующими магнитными параметрами: намагниченностью насыщения  $950\times10^3$  А/м; длина ферромагнитной корреляции 5 нм. Полученный код необходимо запустить в **Oxsii** и сохранить OMF files полученных структур. Геометрические параметры структур:

а) участок пятислойной пленки  $500\times500$  нм<sup>2</sup>, структура ФМ/НМ/ФМ/НМ/ФМ (где ФМ-ферромагнитный слой, НМ-немагнитный слой). 5 нм толщина ФМ слоя, 2.5 нм толщина НМ слоя;

б) конус в основании, которой лежит овал  $200\times90$  нм<sup>2</sup>. Высота конуса 100 нм Размер ячейки  $2 \times 2 \times 2$  нм<sup>3</sup>.

в) структуру диск на диске, толщины дисков 5 нм, диаметры 150 нм и 50 нм, верхний диск смещен на 50 нм и центра нижнего. Размер ячейки  $1\times1\times5$  нм<sup>3</sup>.

#### *Тема 4. Вариант 1*

*Задание 4.1* Напишите код исходной задачи в формате MIF 2.1 для задания наноструктуры со следующими магнитными параметрами: намагниченностью насыщения  $480\times10^3$  А/м; константой обменного взаимодействия  $10\times10^{-12}$ Дж/м. Геометрия структуры диск на диске, толщины дисков 10 нм, диаметры 200 нм и 100 нм, верхний диск смещен на 50 нм и центра нижнего. Размер

ячейки  $1\times1\times10$  нм<sup>3</sup>. Необходимо задать следующие начальные конфигурации намагниченности и сохранить OMF files полученных структур:

а) в вернем диске однодоменное состояние, в нижнем вихрь;

- б) в верхнем диске двухдоменное состояние, в нижнем четырехдоменное;
- в) в верхнем 2D хаотическое распределение в нижнем двухдоменное.

#### *Тема 4. Вариант 2*

*Задание 4.1* Напишите код исходной задачи в формате MIF 2.1 для задания наноструктуры со следующими магнитными параметрами: намагниченностью насышения  $1400\times10^3$  А/м; длина ферромагнитной корреляции 6 нм. Геометрия структуры квадратный массив из 4х нанодисков d=50 нм и толщиной 10 нм, расстояние между центрами дисков 2d. Размер ячейки разбиения  $1\times1\times10$  нм<sup>3</sup>. Необходимо задать следующие начальные конфигурации намагниченности и сохранить OMF files полученных структур:

а) в каждом диске однодоменное состояние  $\uparrow \rightarrow \downarrow \leftarrow$ ;

- б) в каждом диске вихрь;
- в) хаотическое распределение.

#### *Тема 4. Вариант 3*

*Задание 4.1* Напишите код исходной задачи в формате MIF 2.1 для задания core-shell частицы сферической формы радиусом 75 нм, толщина оболочки 20 нм, со следующими магнитными параметрами: намагниченностью насыщения  $1200\times10^3$  А/м и  $900\times10^3$  А/м для оболочки; константой обменного взаимодействия  $9\times10^{-12}$  Дж/м. Размер ячейки разбиения  $1\times1\times1$  HM<sup>3</sup>. Необходимо задать следующие начальные конфигурации намагниченности и сохранить OMF files полученных структур:

- а) в центре однодоменное  $\rightarrow$ , в оболочке однодоменное  $\leftarrow$ ;
- б) в центре вихрь, оболочка насыщена по оси Oz;
- в) в центре двухдоменное состояние, в оболочке хаотическое распределение.

*Задание 4.1* Напишите код исходной задачи в формате MIF 2.1 для задания наноструктуры со следующими магнитными параметрами: намагниченностью насыщения  $800\times10^3$  А/м; длина ферромагнитной корреляции 9 нм. Геометрия структуры массив из 4х нанополосок размером  $10\times50$  нм<sup>3</sup>, толщиной 10 нм. Расстояние между центрами соседних нанополосок 40 нм. Размер ячейки разбиения  $2 \times 2 \times 10$  нм<sup>3</sup>. . Необходимо задать следующие начальные конфигурации намагниченности и сохранить OMF files полученных структур: а) в каждой полоске однодоменное состояние  $\uparrow \downarrow \uparrow \downarrow$ ;

б) в каждой полоске двухдоменное;

в) хаотическое распределение.

### *Тема 4. Вариант 5*

*Задание 4.1* Напишите код исходной задачи в формате MIF 2.1 для задания наноструктуры со следующими магнитными параметрами: намагниченностью насыщения 980×10<sup>3</sup> А/м; константой обменного взаимодействия  $12\times10^{-12}$ Дж/м. Геометрия структуры диск, на поверхности которого расположена наноструктура квадратной формы, толщины каждого слоя 10 нм, диаметр диска 200 нм, сторона квадрата 90 нм. Размер ячейки  $1\times1\times10$  нм<sup>3</sup>. Необходимо задать следующие начальные конфигурации намагниченности и сохранить OMF files полученных структур:

а) в вернем слое однодоменное состояние, в нижнем вихрь;

б) в верхнем слое четырехдоменное состояние, в нижнем двухдоменное;

в) в верхнем слое 2D хаотическое распределение, в нижнем 3D хаотическое распределение.

#### *Тема 4. Вариант 6*

*Задание 4.1* Напишите код исходной задачи в формате MIF 2.1 для задания наноструктуры со следующими магнитными параметрами: намагниченностью насыщения  $1000\times10^3$  А/м; длина ферромагнитной корреляции 8 нм. Геометрия структуры квадратный массив из 3х наноструктур квадратной формы. Сторона квадрата d=50 нм, толщиной 10 нм, расстояние между центрами 2d. Размер ячейки разбиения  $1 \times 1 \times 10$  нм<sup>3</sup>. Необходимо задать следующие начальные конфигурации намагниченности и сохранить OMF files полученных структур: а) в каждой наноструктуре однодоменное состояние  $\rightarrow \downarrow \leftarrow;$ 

б) в каждой наноструктуре вихрь;

в) хаотическое распределение.

#### *Тема 4. Вариант 7*

*Задание 4.1* Напишите код исходной задачи в формате MIF 2.1 для задания core-shell частицы кубической формы, сторона куба 100 нм, толщина оболочки 20 нм, со следующими магнитными параметрами: намагниченностью насыщения  $800\times10^3$  А/м и  $400\times10^3$  А/м для оболочки; константой обменного взаимодействия  $9\times10^{-12}$  Дж/м. Размер ячейки разбиения  $1\times1\times1$ нм<sup>3</sup>. Необходимо задать следующие начальные конфигурации намагниченности и сохранить OMF files полученных структур:

а) в центре 2D хаотическое распределение, в оболочке 3D хаотическое распределение;

б) в центре двухдоменное состояние, оболочка насыщена по оси Oх;

в) в центре однодоменное состояние  $\downarrow$ , в оболочке  $\uparrow$ .

#### *Тема 4. Вариант 8*

*Задание 4.1* Напишите код исходной задачи в формате MIF 2.1 для задания наноструктуры со следующими магнитными параметрами: намагниченностью насыщения  $800\times10^3$  А/м; длина ферромагнитной корреляции 9 нм. Геометрия структуры массив из 4х нанопроволок диаметром 30 нм<sup>3</sup>, длиной 80 нм.

Расстояние между центрами соседних нанопроволок 40 нм. Размер ячейки разбиения  $1 \times 1 \times 20$  нм<sup>3</sup>. . Необходимо задать следующие начальные конфигурации намагниченности и сохранить OMF files полученных структур: а) в каждой проволоке однодоменное состояние  $\uparrow \downarrow \uparrow \downarrow$ .

б) в каждой проволоке вихрь;

в) хаотическое распределение.

#### *Тема 5. Вариант 1*

*Задание 5.1* Напишите код исходной задачи в формате MIF 2.1 для задания наноструктуры со следующими магнитными параметрами: намагниченностью насыщения  $1400\times10^3$  А/м; константой обменного взаимодействия  $30\times10^{-1}$ <sup>12</sup> Дж/м; кубической анизотропией [1 0 0] и  $K_1 = 5 \times 10^5$  Дж/м<sup>3</sup>. Геометрия структуры диск толщиной 10 нм, диаметр 80 нм. Размер ячейки  $1\times1\times10$  нм<sup>3</sup>. Провести симуляцию следующих процессов:

а) намагничивание из Random state;

б) петли гистерезиса в двух направлениях параллельно и перпендикулярно плоскости;

в) показать поведение ядра вихря во вращающемся поле 60 Э.

#### *Тема 5. Вариант 2*

*Задание 5.1* Напишите код исходной задачи в формате MIF 2.1 для задания наноструктуры со следующими магнитными параметрами: намагниченностью насыщения  $1000\times10^3$  А/м; константой обменного взаимодействия  $10\times10^{-1}$ <sup>12</sup> Дж/м; одноосной анизотропией [1 0 0] и  $K_1=4\times10^4$  Дж/м<sup>3</sup>. Квадратная наноструктура со стороной 70 нм и толщиной 10 нм. Размер ячейки  $1 \times 1 \times 10$ нм<sup>3</sup> . Провести симуляцию следующих процессов:

а) намагничивание из Random state;

б) петли гистерезиса в двух направлениях параллельно и перпендикулярно легкой оси;

в) показать поведение ядра вихря во вращающемся поле 40 Э.

### *Тема 5. Вариант 3*

*Задание 5.1* Напишите код исходной задачи в формате MIF 2.1 для задания наноструктуры со следующими магнитными параметрами: намагниченностью насыщения  $580\times10^3$  А/м; длиной ферромагнитной корреляции 10 нм; одноосной анизотропией  $[0 \ 1 \ 0]$  и  $K_1=2\times10^5$  Дж/м<sup>3</sup>. Прямоугольная наноструктура  $20\times90$  нм<sup>2</sup> и толщиной 10 нм. Размер ячейки  $1\times1\times10$  нм<sup>3</sup>. Провести симуляцию следующих процессов:

а) намагничивание из Random state;

б) петли гистерезиса в двух направлениях параллельно и перпендикулярно длинной стороне;

в) задать двухдоменное состояние и показать поведение доменной стенки во вращающемся поле 50 Э.

#### *Тема 5. Вариант 4*

*Задание 5.4* Напишите код исходной задачи в формате MIF 2.1 для задания наноструктуры со следующими магнитными параметрами: намагниченностью насыщения  $1220\times10^3$  А/м; константой обменного взаимодействия  $15\times10^{-7}$ <sup>12</sup> Дж/м; одноосной анизотропией [1 0 0] и К<sub>1</sub>=3×10<sup>3</sup> Дж/м<sup>3</sup>. Прямоугольная наноструктура  $30\times70$  нм<sup>2</sup> и толщиной 10 нм. Размер ячейки  $1\times1\times10$  нм<sup>3</sup>. Провести симуляцию следующих процессов:

а) намагничивание из Random state;

б) петли гистерезиса в двух направлениях параллельно и перпендикулярно длинной стороне;

в) задать двухдоменное состояние и показать поведение доменной стенки во вращающемся поле 50 Э.

*Тема 5. Вариант 5*

*Задание 5.1* Напишите код исходной задачи в формате MIF 2.1 для задания наноструктуры со следующими магнитными параметрами: намагниченностью насыщения  $900\times10^3$  А/м; длиной ферромагнитной корреляции 11 нм; кубической анизотропией  $[1 \ 0 \ 0]$  и  $K_1 = 3 \times 10^3$  Дж/м<sup>3</sup>. Наноструктура равностороннего треугольника со стороной 50 нм и толщиной 10 нм. Размер ячейки  $1\times1\times10$  нм<sup>3</sup>. Провести симуляцию следующих процессов:

а) намагничивание из Random state;

б) петли гистерезиса в двух направлениях параллельно и перпендикулярно плоскости;

в) показать поведение ядра вихря во вращающемся поле 60 Э.

#### *Тема 5. Вариант 6*

*Задание 5.1* Напишите код исходной задачи в формате MIF 2.1 для задания наноструктуры со следующими магнитными параметрами: намагниченностью насыщения  $480\times10^3$  А/м; константой обменного взаимодействия  $12\times10^{-7}$ <sup>12</sup> Дж/м; одноосной анизотропией  $[0 \ 1 \ 0]$  и  $K_1=2\times10^4$  Дж/м<sup>3</sup>. Овальная наноструктура  $70\times40$  нм<sup>2</sup> и толщиной 10 нм. Размер ячейки  $1\times1\times10$  нм<sup>3</sup>. Провести симуляцию следующих процессов:

а) намагничивание из Random state;

б) петли гистерезиса в двух направлениях параллельно и перпендикулярно легкой оси;

в) показать поведение ядра вихря во вращающемся поле 50 Э.

#### *Тема 5. Вариант 7*

*Задание 5.1* Напишите код исходной задачи в формате MIF 2.1 для задания наноструктуры со следующими магнитными параметрами: намагниченностью насыщения  $1000\times10^3$  А/м; длиной ферромагнитной корреляции 5 нм; одноосной анизотропией  $[0\ 0\ 1]$  и  $K_1 = 3 \times 10^3$  Дж/м<sup>3</sup>. Нанопроволока диаметром 30 нм и длиной 90 нм. Размер ячейки  $1\times1\times5$  нм<sup>3</sup>. Провести симуляцию следующих процессов:

а) намагничивание из Random state;

б) петли гистерезиса в двух направлениях параллельно и перпендикулярно длинной стороне;

в) задать двухдоменное состояние и показать поведение доменной стенки во вращающемся поле 100 Э.

### *Тема 5. Вариант 8*

*Задание 5.1* Напишите код исходной задачи в формате MIF 2.1 для задания наноструктуры со следующими магнитными параметрами: намагниченностью насыщения  $800\times10^3$  А/м; константой обменного взаимодействия  $9\times10^{-12}$  Дж/м; одноосной анизотропией [1 0 0] и  $K_1=1\times10^5$  Дж/м<sup>3</sup>. Нанокольцо внешний диаметр 150 нм, внутренний 100 нм и толщиной 10 нм. Размер ячейки  $1\times1\times10$ нм<sup>3</sup> . Провести симуляцию следующих процессов:

а) намагничивание из Random state;

б) петли гистерезиса в двух направлениях параллельно и перпендикулярно плоскости;

в) задать двухдоменное состояние и показать поведение доменных стенок во вращающемся поле 100 Э.

#### **Задание на курсовую работу**

Основной целью курсового проектирования является приобретение навыков проведения самостоятельного исследования магнитных свойств методом микромагнитного моделирования, анализа полученных результатов на эксперименте и моделировании, работа со справочной литературой.

Задание на курсовой проект содержит три задачи, согласно индивидуальной теме. Выбор темы определяется либо студентом совместно с научным руководителем, согласно тематике Выпускной квалификационный работы (ВКР), либо формулируется преподавателем дисциплины, если тематика ВКР не связана с данным курсом.

#### **Задача 1**

Произвести анализ литературы на выбранную тему курсового проекта. Установить основные достижения по исследованию данного вопроса, а также описать методы получения конкретных результатов. Обозначить актуальность проведения самостоятельного исследования с использованием метода микромагнитного моделирования. Выявить перечень вопросов, на которые может ответить данное исследование. Сформулировать цель курсового проекта и перечень задач, которые необходимо выполнить для достижения поставленной цели.

#### **Задача 2**

Описать теоретические основы микромагнитного подхода, основные возможности метода микромагнитного моделирования для исследования ферромагнитных объектов. Также провести программного обеспечения, используемого в курсовом проекте. Список использованных блоков в OOMMF для создания модели объекта исследования, а также описание синтаксиса и пунктуации каждого конкретного блока при написании исходного кода задачи. Если моделирование основывалось на данных из эксперимента, также

нужно привести краткое описание методов которыми были получены экспериментальные результаты.

#### **Задача 3**

Описание конкретного объекта исследования согласно тематике курсовой работы. Если моделирование проводилось на основе экспериментальных данных, необходимо привести результаты эксперимента. Провести анализ экспериментальных результатов и рассчитать магнитные параметры объекта исследований. При отсутствии экспериментальных данных по ряду магнитных параметров, провести анализ литературы по исследованию данных свойств подобных систем. На основании описанных магнитных и геометрических параметров сформировать исходных код для моделирования данного объекта. Провести симуляцию процессов для выполнения перечня задач, определенных в начале исследования. Сделать анализ полученных результатов, сформулировать основные результаты и выводы.

Отчет по курсовому проекту должен содержать:

- титульный лист;
- содержание;
- цель работы и задачи курсового проекта;
- обзор литературы;
- описание микромагнитного подхода;
- описание параметров объекта исследования;
- расчет с использованием микромагнитного моделирования;
- выводы по произведенным расчетам;
- список использованной литературы.

Отчет выполняется согласно требованиям ГОСТ 2.105-95 на одной стороне листа формата А4 (210 х 197 мм). Текст отчета по курсовому проекту должен состоять из разделов, снабженных заголовками в соответствии с содержанием. В тексте отчета указываются ссылки на литературу.